I just wanna program<br>
something, not go on a<br>
I part of the something, not go on a something, not go on an acronym tour!

HTML **CSS** JavaScript C++ Java DHTML XHTML AJAX CSS HTTP  $C++$  $C++$ C# .NET Smalltalk C# Squeak Croquet Flash SVG Perl

# How do I...

Now that's more like it!

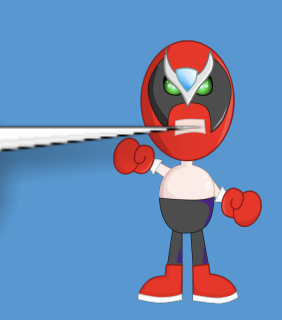

#### Create software?

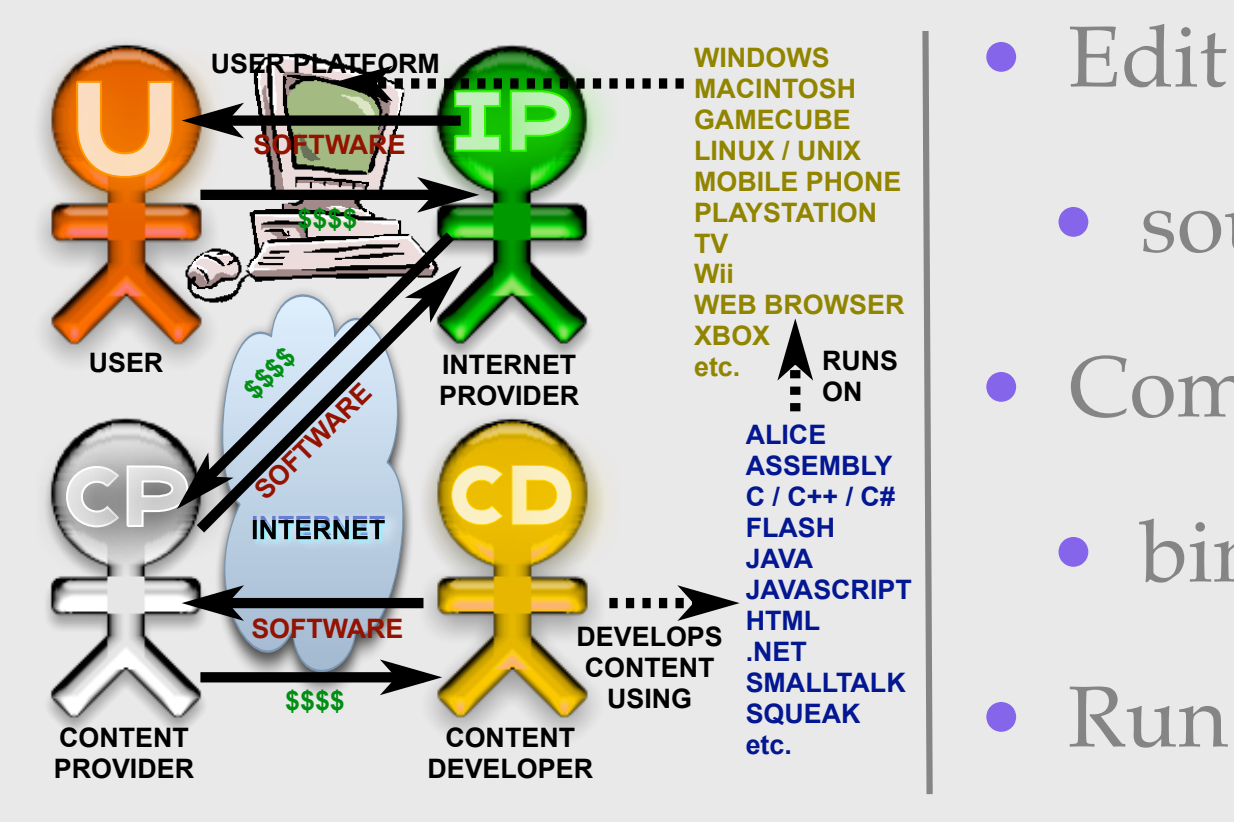

- source code
- Compile
	- binary
	- Run

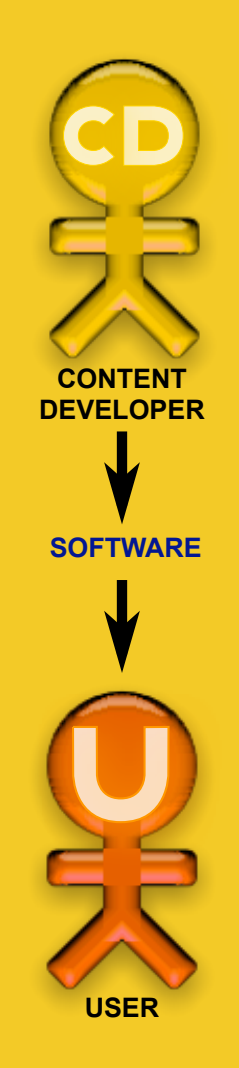

# EXAMPLE How do I...

I thought Java was coffee...

#### Create a Java Program?

- Create program source code
	- **• edit myProgram.java**
- Compile source code to binary
	- **• javac myProgram.java**
- Run binary program
	- **• java myProgram USER**

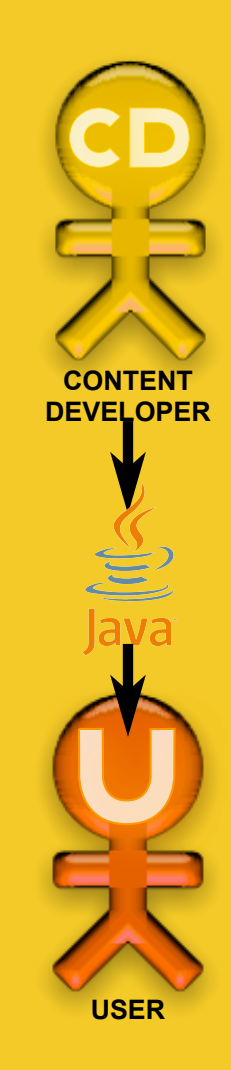

# EXAMPLE: Java Platform

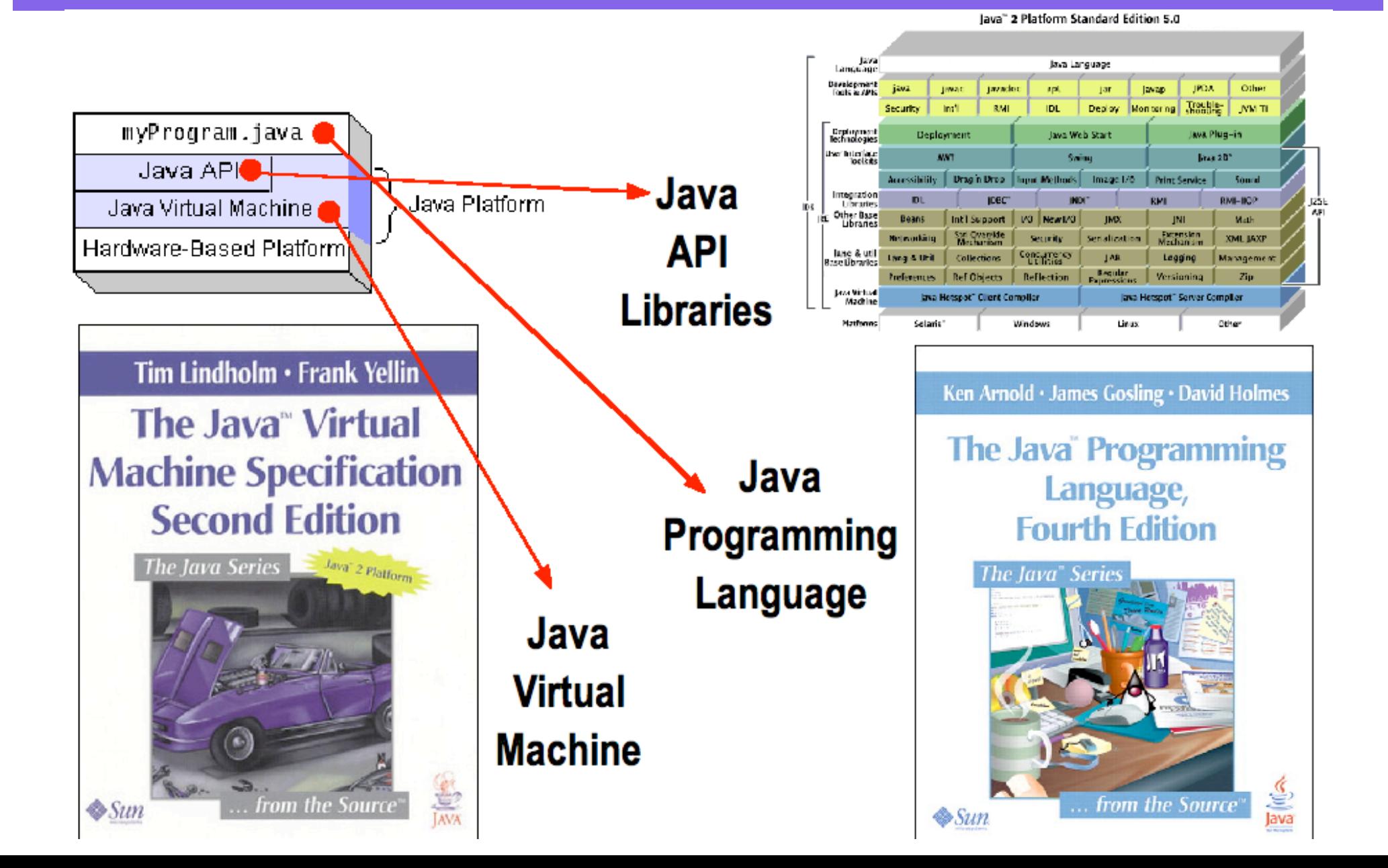

# EXAMPLE: Java Program

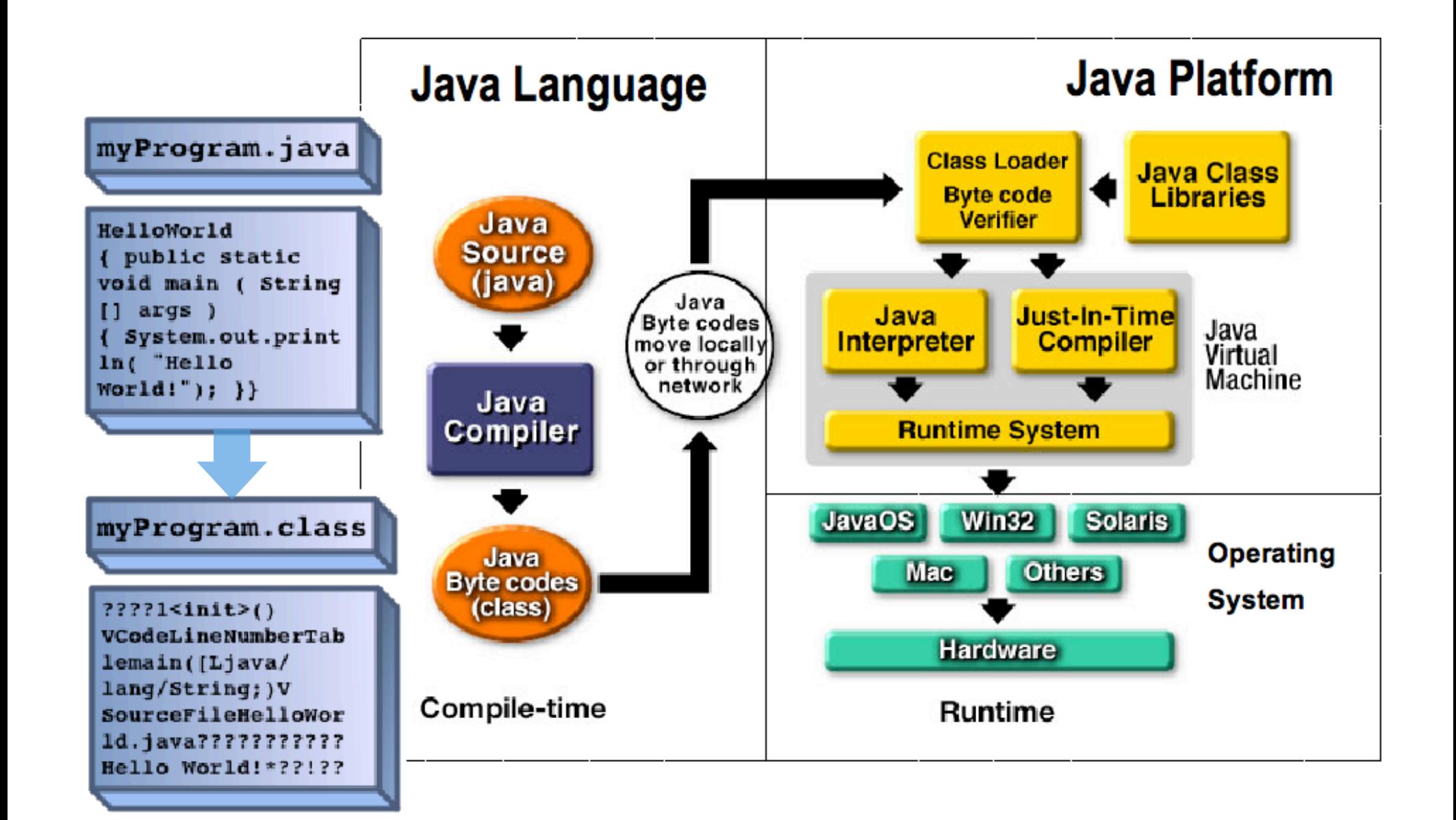

# EXAMPLE: Java Program

#### http://www.tiltilation.com

#### **64 Levels! 6 Unlockable balls! Only \$6.99**

#### **FEATURES**

- 64 Fun Packed Levels
- Life-like Physics
- Realtime 3D Graphics
- 6 Unlockable Balls
- Online and Local Best Times
- Packed with Features and Toys
- Joypad Support
- . Fun Sound Effects and Easy Listening Music
- . Non-violent and Fun for All Ages

#### **Subscribe for Tiltilation News and Updates!**

Email

Subscribe

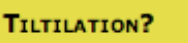

Tilt the board to quide your ball through the maze to the exit collecting the gold tokens along the way. Sound easy? Why not play it and tell us that after! Bounce, fall and dodge your way through over 50 levels of challenging fun.

> **Download for Windows**  $(6MB)$

Download for MacOSX  $(4MB)$ 

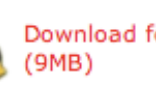

Download for Linux

Play via Webstart  $(3MB)$ 

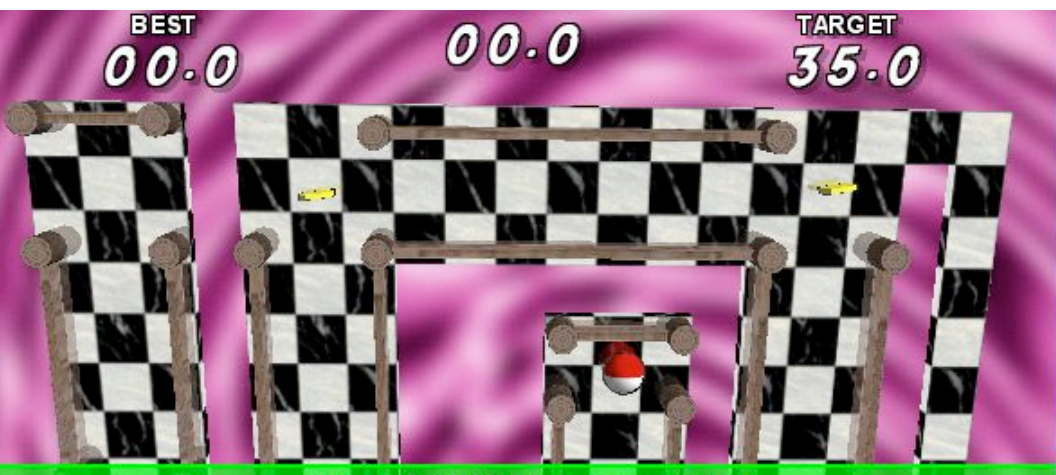

#### **NOTHING BUT BONES** Collect the tokens to open the exit!

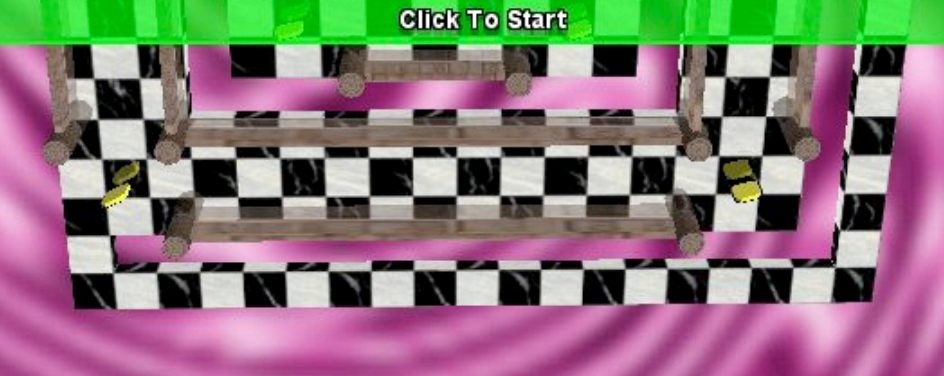

# EXAMPLE: Flash Program

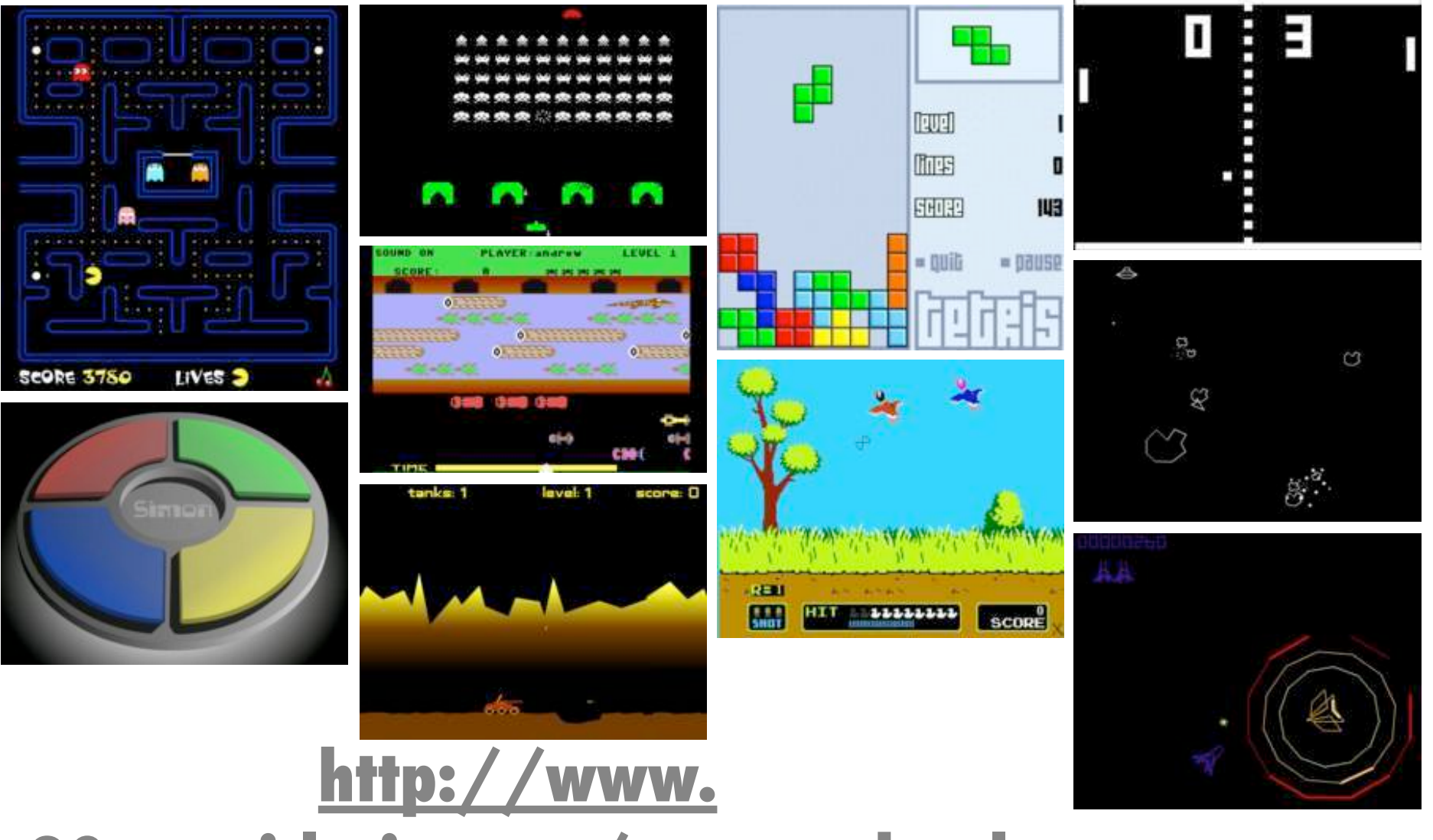

#### **80smusiclyrics.com/games.shtml**

# How do I...

What a tangled web we weave

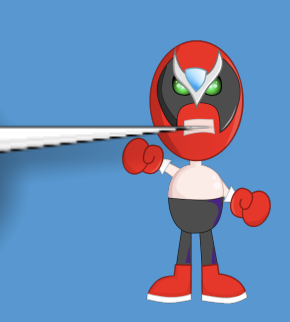

#### Create a web page?

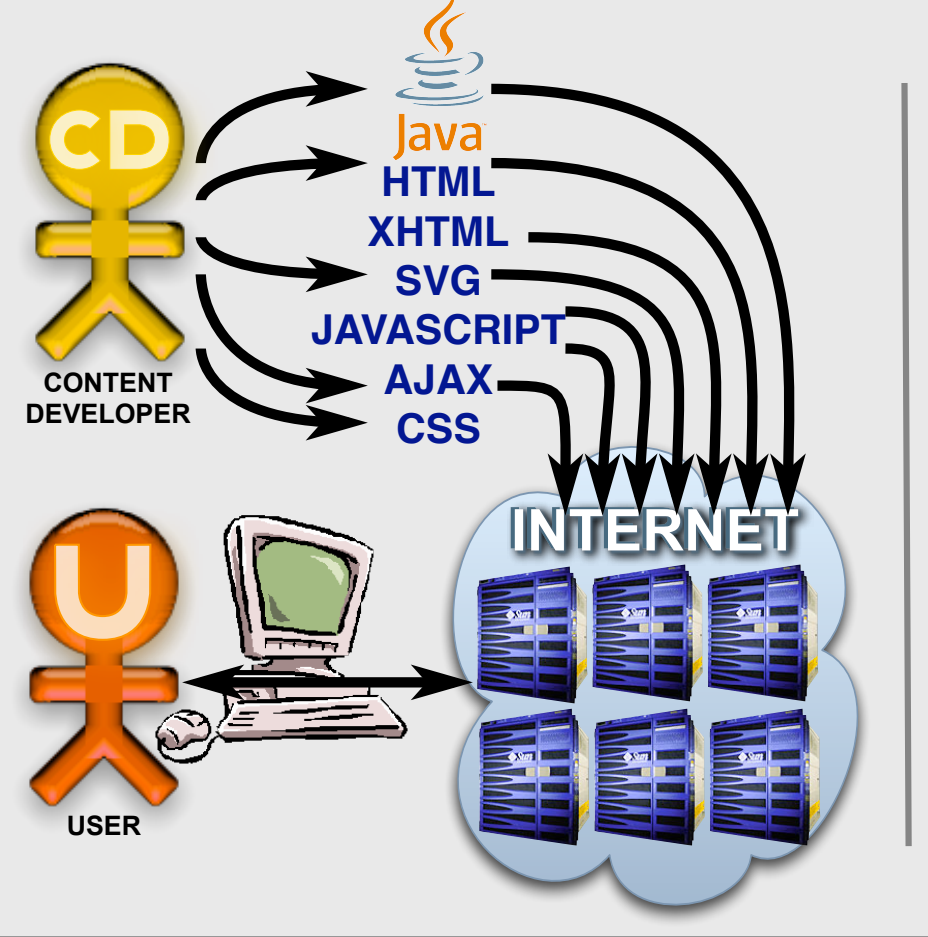

• Edit

- page source
- Browse
	- web page

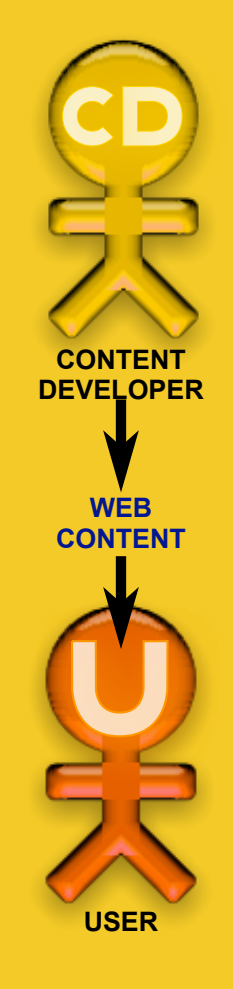

# EXAMPLE: Web Platform

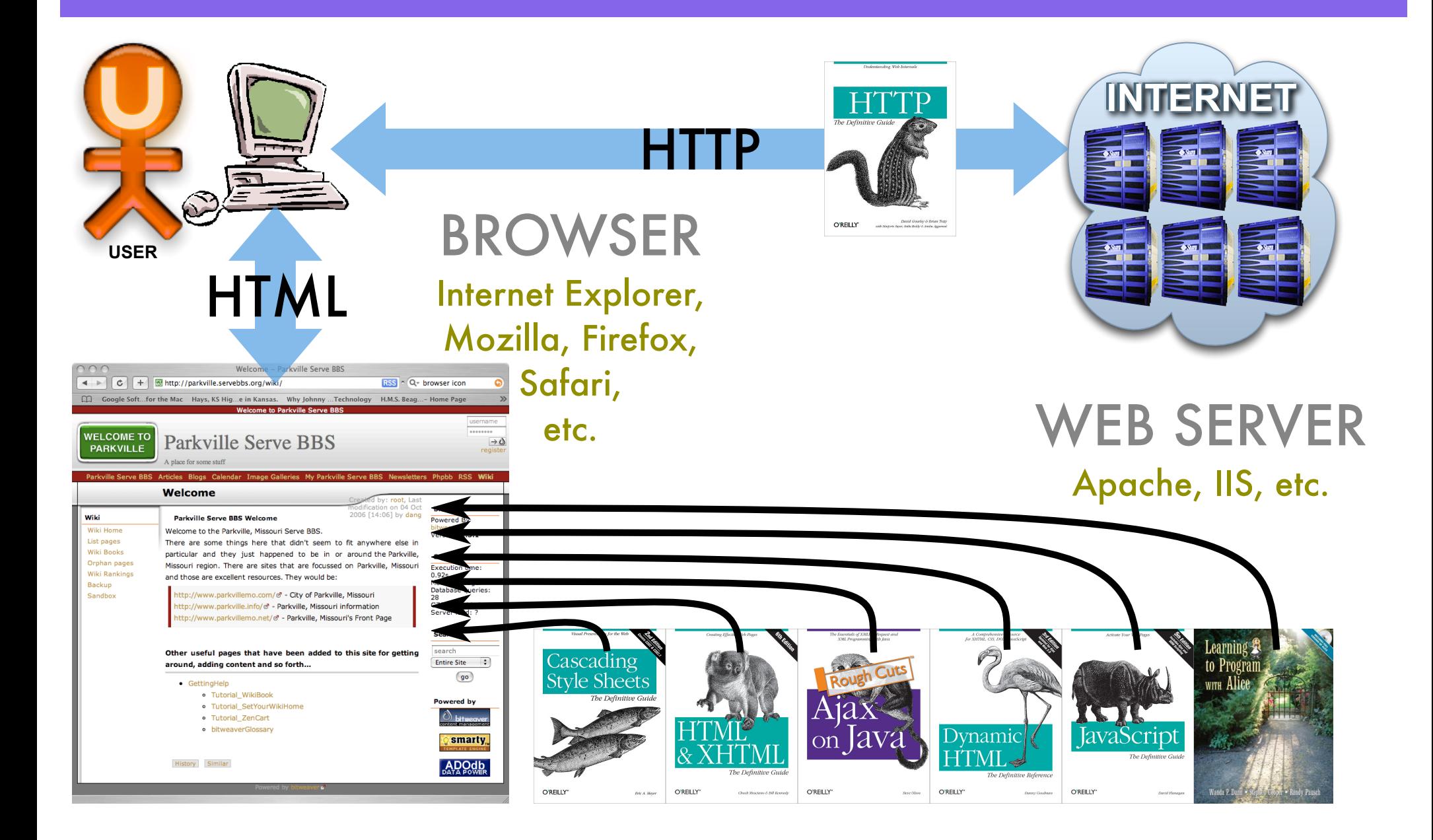

# Web Server and HTTP

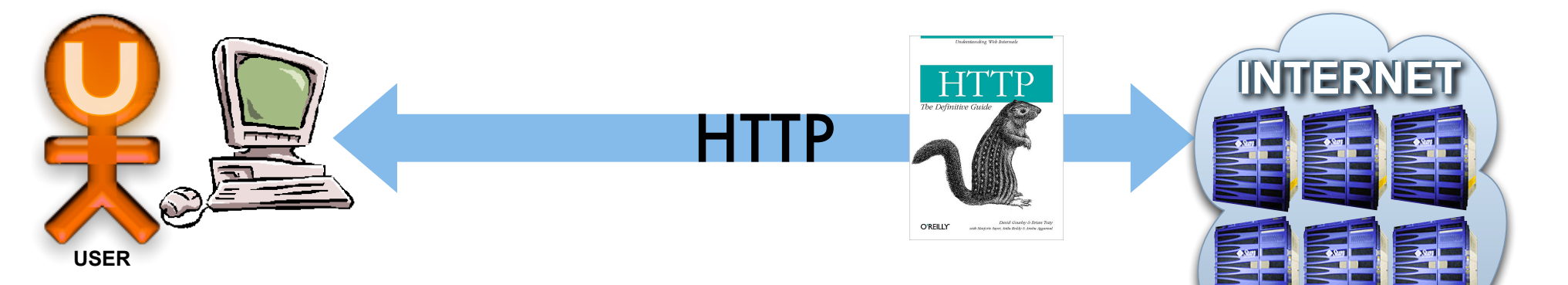

Below is a sample conversation between an HTTP client and an HTTP server running on www.example.com, port 80.

**Client request** (followed by a blank line, so that request ends with a double newline, each in the form of a carriage return followed by a line feed):

GET /index.html HTTP/1.1 Host: www.example.com

The "Host" header distinguishes between various **DNS** names sharing a single **IP** address, allowing name-based virtual hosting. While optional in HTTP/1.0, it is mandatory in HTTP/1.1.

**Server response** (followed by a blank line and text of the requested page):

HTTP/1.1 200 OK Date: Mon, 23 May 2005 22:38:34 GMT Server: Apache/1.3.27 (Unix) (Red-Hat/Linux) Last-Modified: Wed, 08 Jan 2003 23:11:55 GMT Etag: "3f80f-1b6-3e1cb03b" Accept-Ranges: bytes Content-Length: 438 Connection: close Content-Type: text/html; charset=UTF-8

from http://en.wikipedia.org/wiki/HTTP

EB SERVER Apache, IIS, etc.

## Web Client & HTML

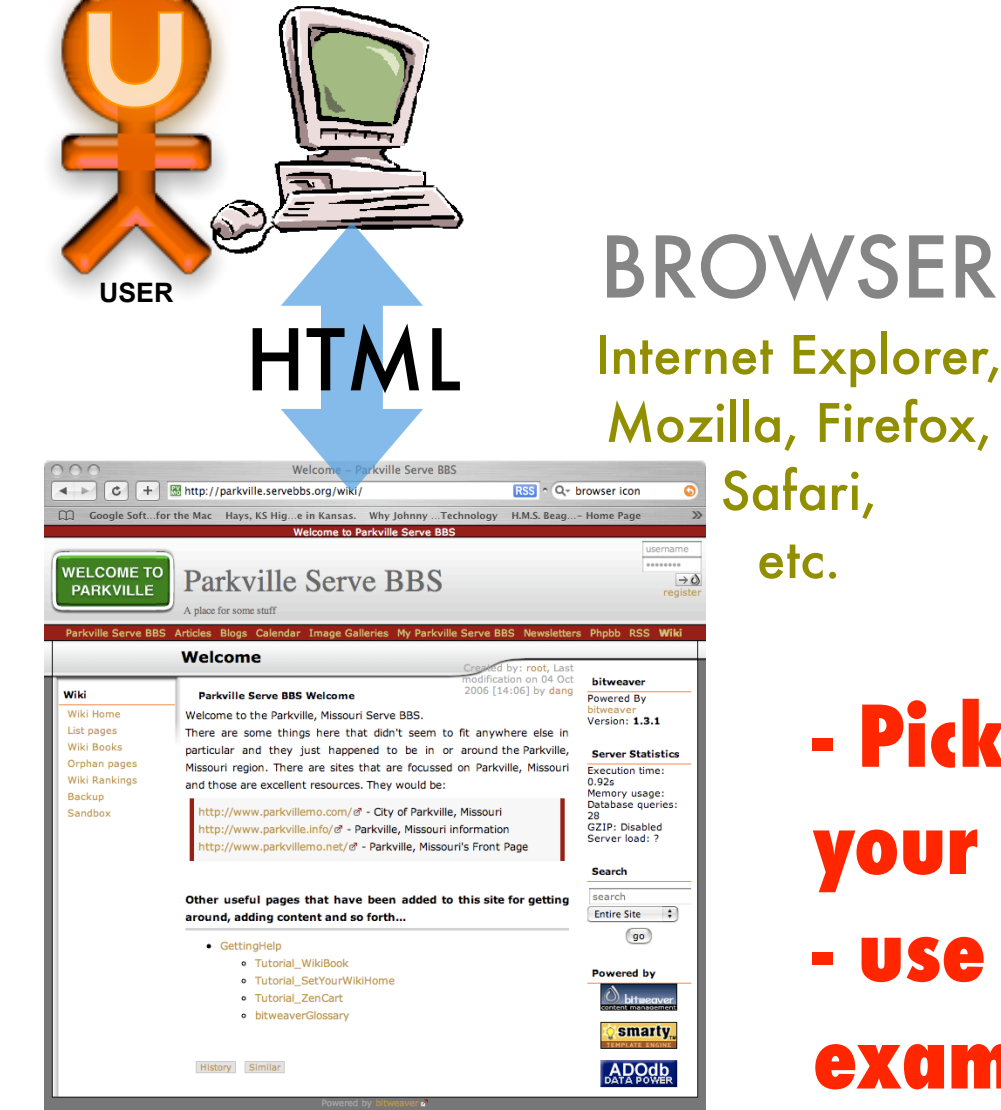

#### from http://en.wikipedia.org/wiki/HTML

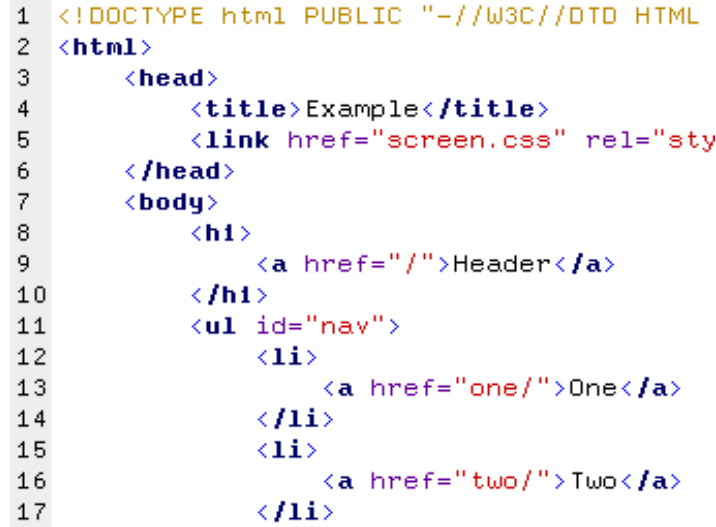

**- Pick a web site and load it in your browser - use "File -> View Source" to examine HTML**

# HTML Syntax

#### from http://en.wikipedia.org/wiki/http://en.wikipedia.org/wiki/HTML\_element

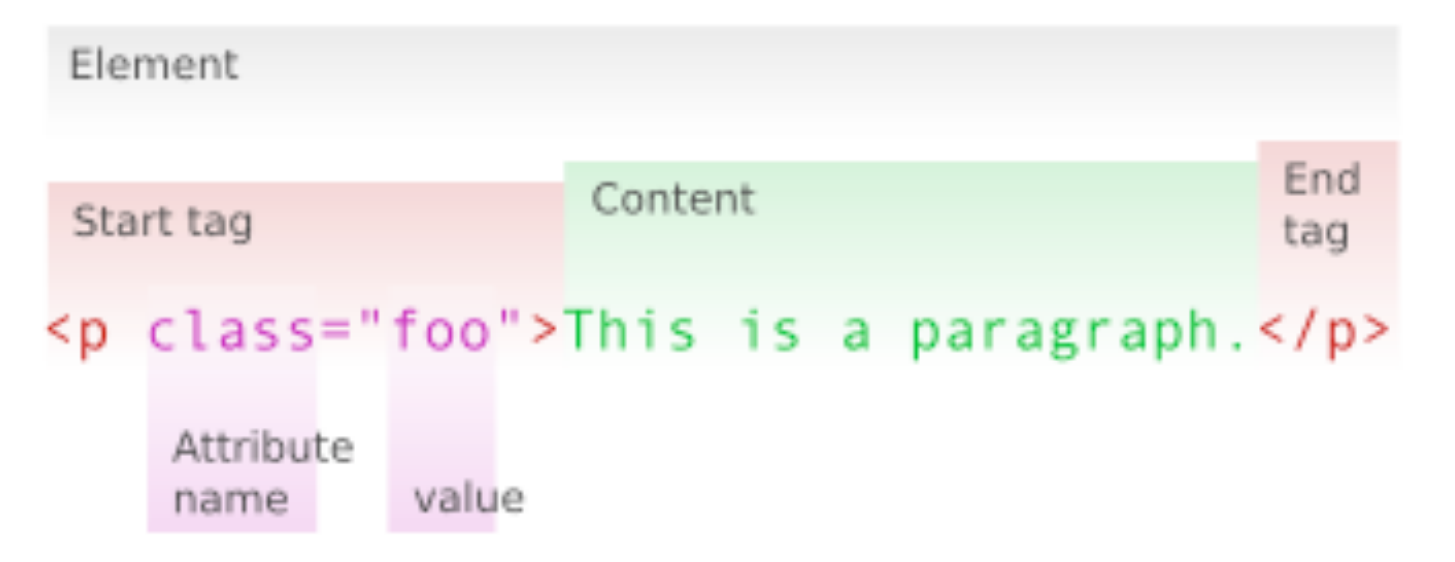

#### from http://www.w3.org/TR/html401/index/elements.html

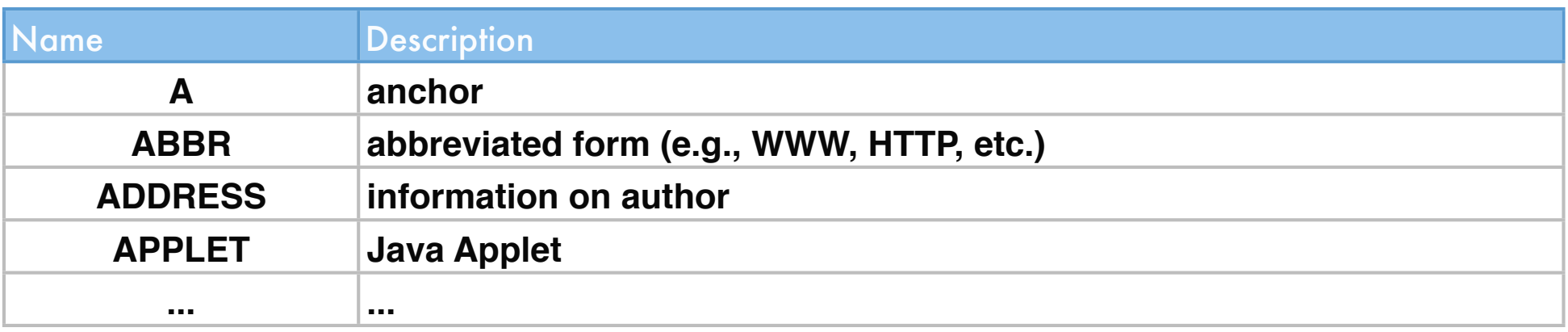

# CSS Syntax

#### from http://en.wikipedia.org/wiki/Cascading\_Style\_Sheets

An XML file containing the following - note the xml-stylesheet processing instruction:

```
<?xml version="1.0" encoding="UTF-8"?>
<?xml-stylesheet type="text/css" href="css.css"?>
<schedule>
   <date>Tuesday 20 June</date>
   <programme>
     <starts>6:00</starts>
     <title>News</title>
     With Michael Smith and Fiona Tolstoy.
     Followed by Weather with Malcolm Stott.
   </programme>
   <programme>
     <starts>6:30</starts>
    <title>Regional news update</title>
     Local news for your area.
   </programme>
   <programme>
     <starts>7:00</starts>
     <title>Unlikely suspect</title>
     Whimsical romantic crime drama starring Janet
     Hawthorne and Percy Trumpp.
   </programme>
</schedule>
```
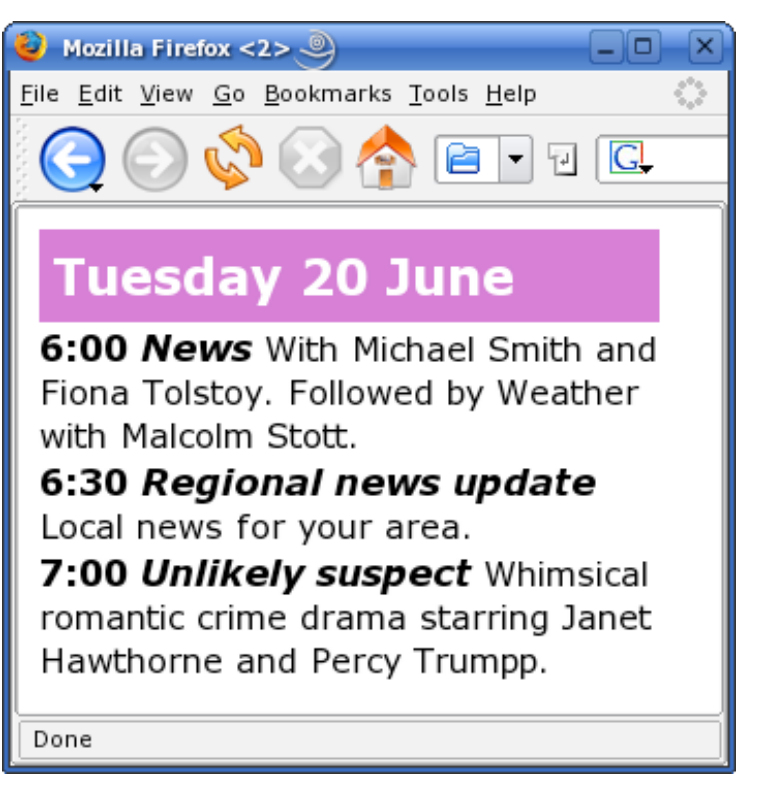

# CSS Example

#### from http://en.wikipedia.org/wiki/Cascading\_Style\_Sheets

An XML file containing the following - note the xm1-stylesheet processing instruction:

```
<?xml version="1.0" encoding="UTF-8"?>
                                                                                Mozilla Firefox <2>\circledcirc-101
<?xml-stylesheet type="text/css" href="css.css"?>
                                                                             File Edit View Go Bookmarks Tools Help
<schedule>
   <date>Tuesday 20 June</date>
   <programme>
      <starts>6:00</starts>
                                                       @media screen {
                                                         schedule {
      <title>News</title>
                                                                               Tuesday 20 June
                                                           display: block;
      With Michael Smith and Fiona Tolstoy.
                                                           margin: 10px;
                                                           width: 300px;
                                                                               6:00 News With Michael Smith and
Followed by Weather with Malcolm Stott.,
   </programme>
                                                         date {
                                                                               Fiona Tolstoy. Followed by Weather
                                                           display: block;
   <programme>
                                                                               with Malcolm Stott.
                                                           padding: 0.3em;
                                                          \frac{\text{foot: bold x-large sans-}}{\text{color:white}} 6:30 Regional news update
      <starts>6:30</starts>
                                                           color: white;
      <title>Regional news update</title>
                                                           background-color: #C6C;
                                                                              Local news for your area.
      Local news for your area.
                                                         }
                                                                               7:00 Unlikely suspect Whimsical
                                                         programme {
   </programme>
                                                           display: block;
                                                          font: normal medium sans romantic crime drama starring Janet
   <programme>
                                                        \sum_{\text{programme } > * \text{ ( }/* \text{ All } \text{ch}]} Hawthorne and Percy Trumpp.
                                                         }
      <starts>7:00</starts>
                                                           font-weight: bold;
      <title>Unlikely suspect</title>
                                                           font-size: large;
                                                                              Done
Whimsical romantic crime drama starring Janet
                                                         title {
      Hawthorne and Percy Trumpp.
                                                           font-style: italic;
   </programme>
                                                         }
                                                      }</schedule>
```
# CSS Example

#### from http://www.csszengarden.com/

#### see also CSS techniques @ http://meyerweb.com/eric/css//edge/

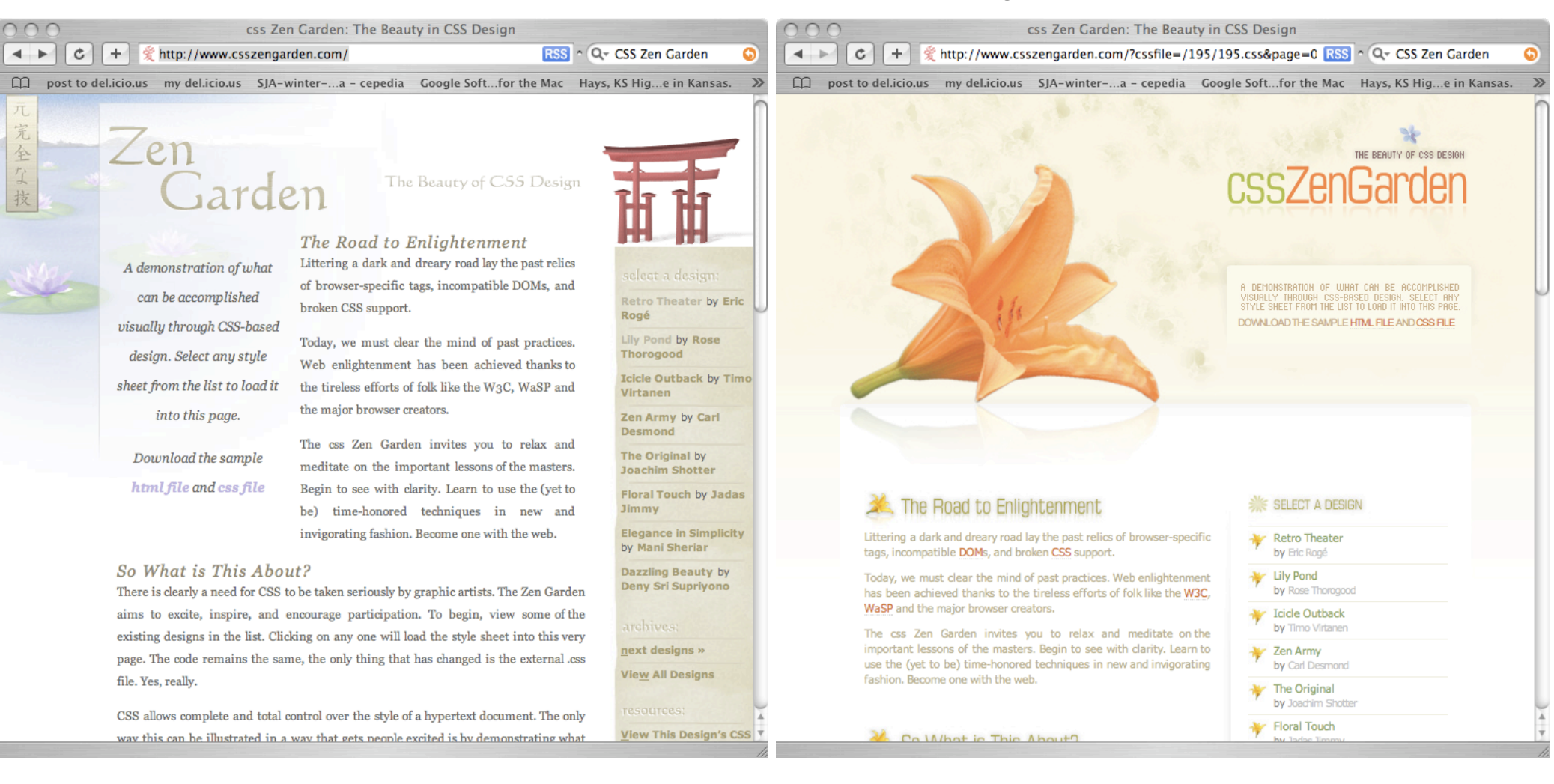

## WEB CONTAINERS

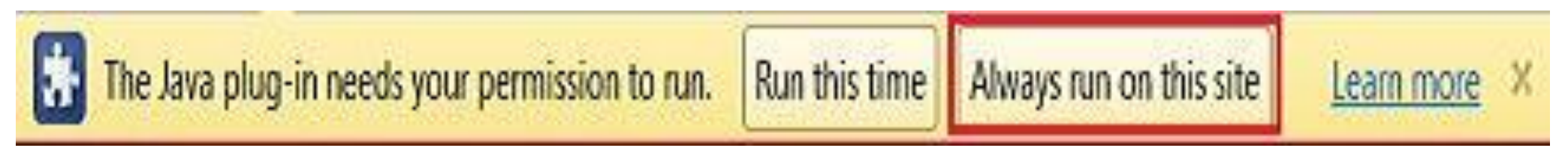

 $<$ html $>$ 

<body>

**<applet id="ProjectApplet" style="display:block" code="ScratchApplet" codebase="./" archive="ScratchApplet.jar" height="387" width="482"> <param name="project" value="myscratchproject.sb"> </applet>** </body>

 $\langle$ /html>

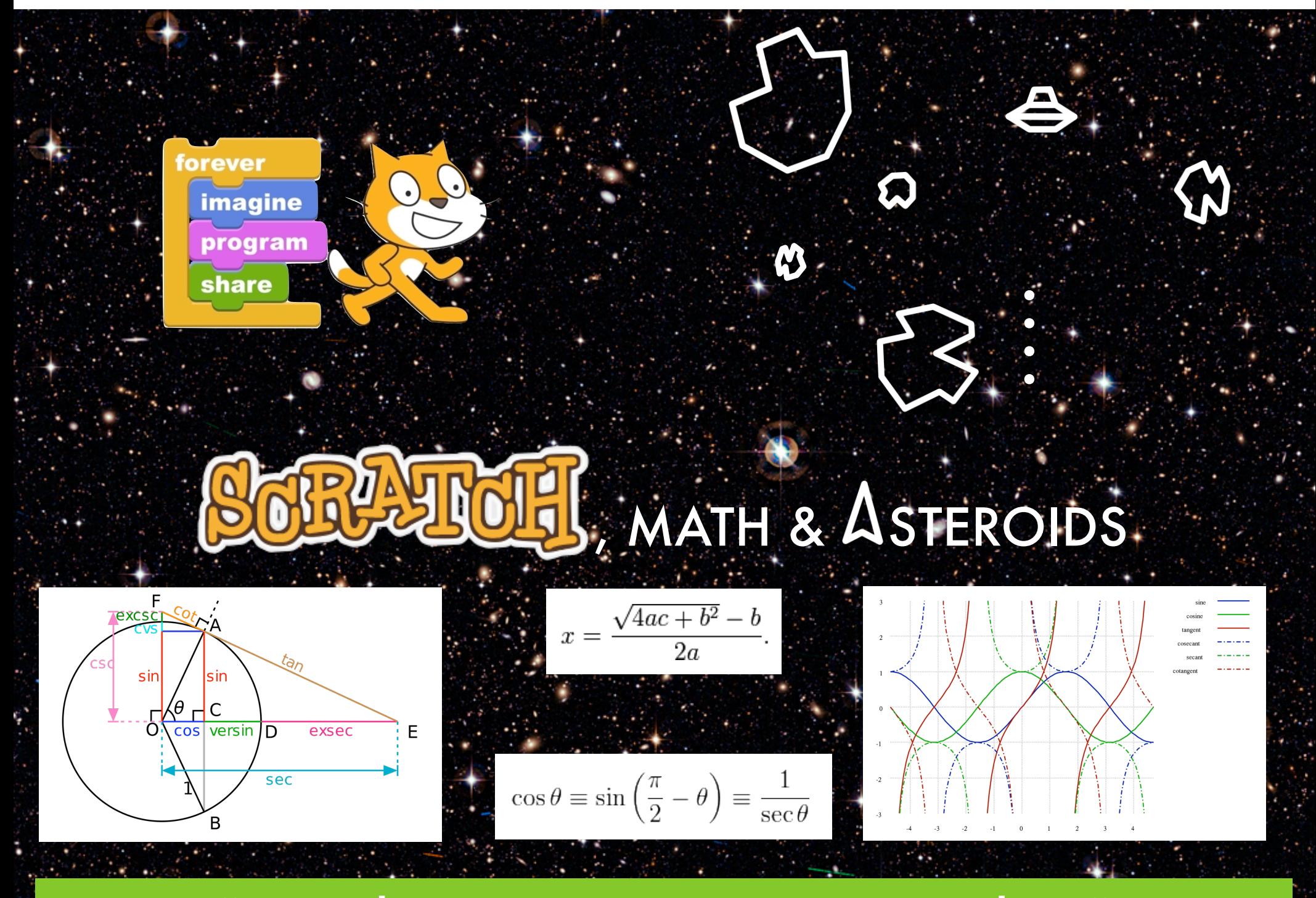

"But when are we going to use this?"

# MISSION: Make a Game

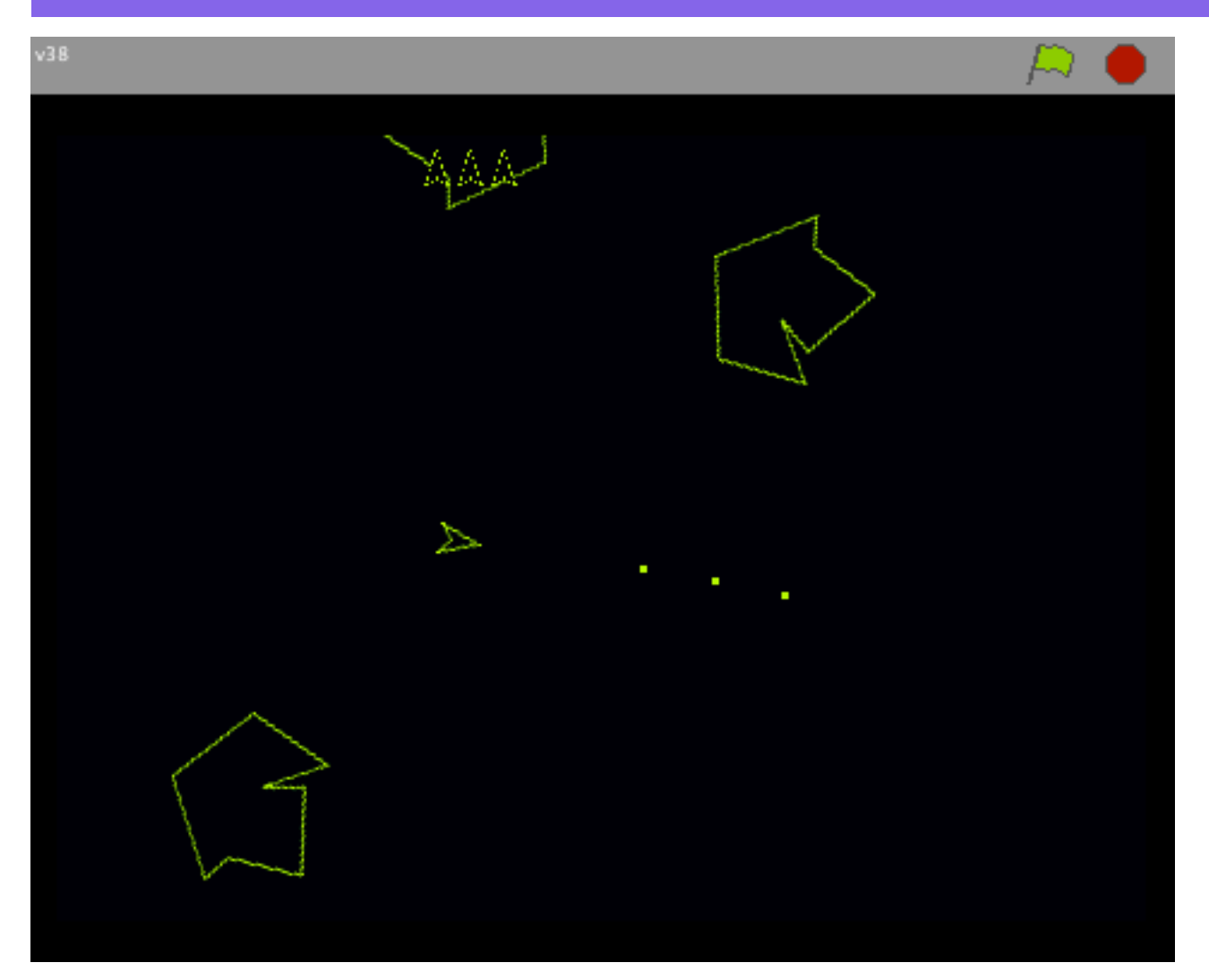

• Something the students might already enjoy • Involves motion, acceleration, momentum • Involves projectiles

#### **http://scratch.mit.edu/projects/SonicPopsDad/245563**

#### CS MISSION: Involve Programming

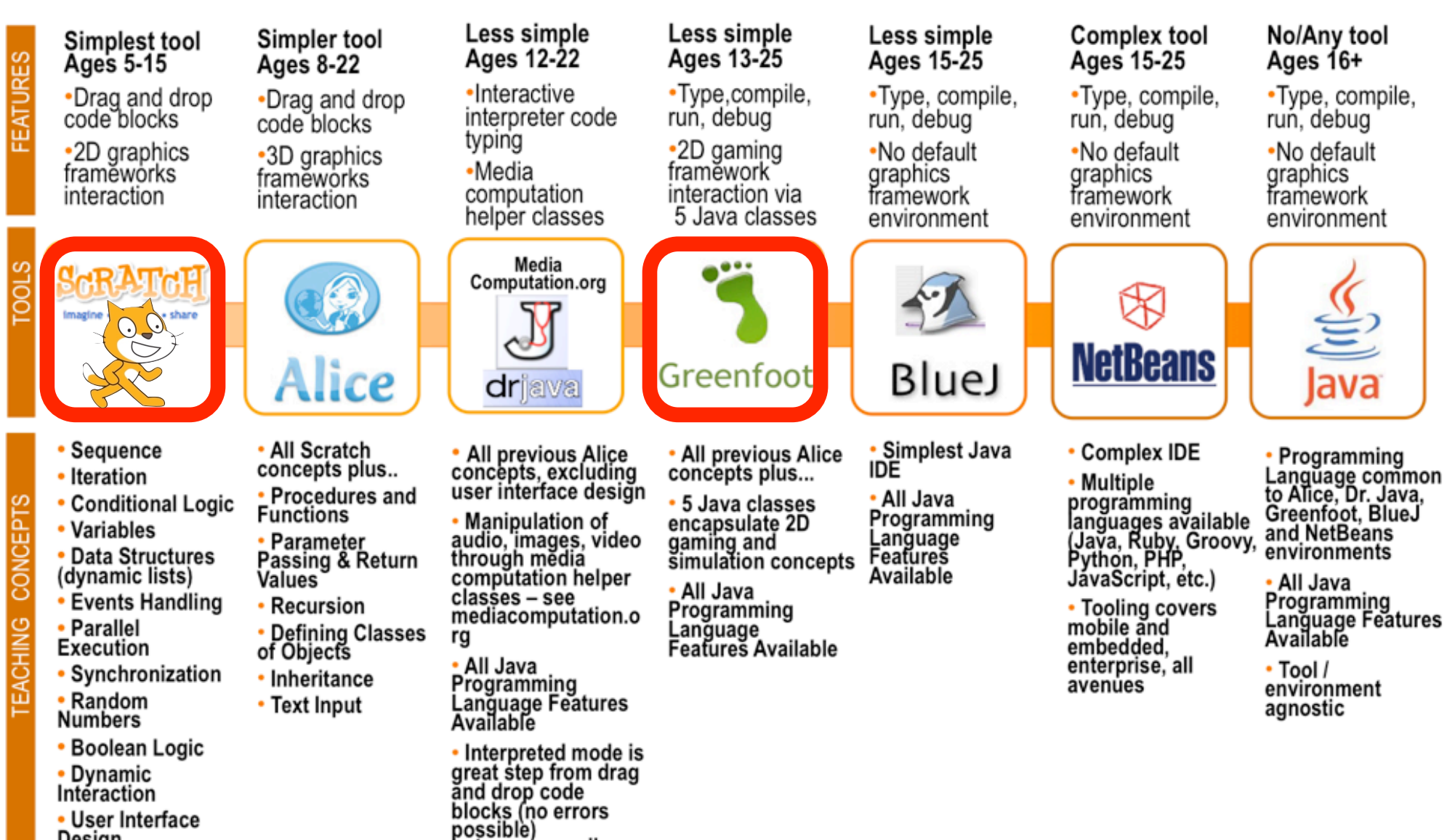

to type – compile<br>– run – debug

(all errors possible)

- User Interface Design
- Publish projects as Java appléts on scratch.mit.edu

# Scratch Project: Asteroids

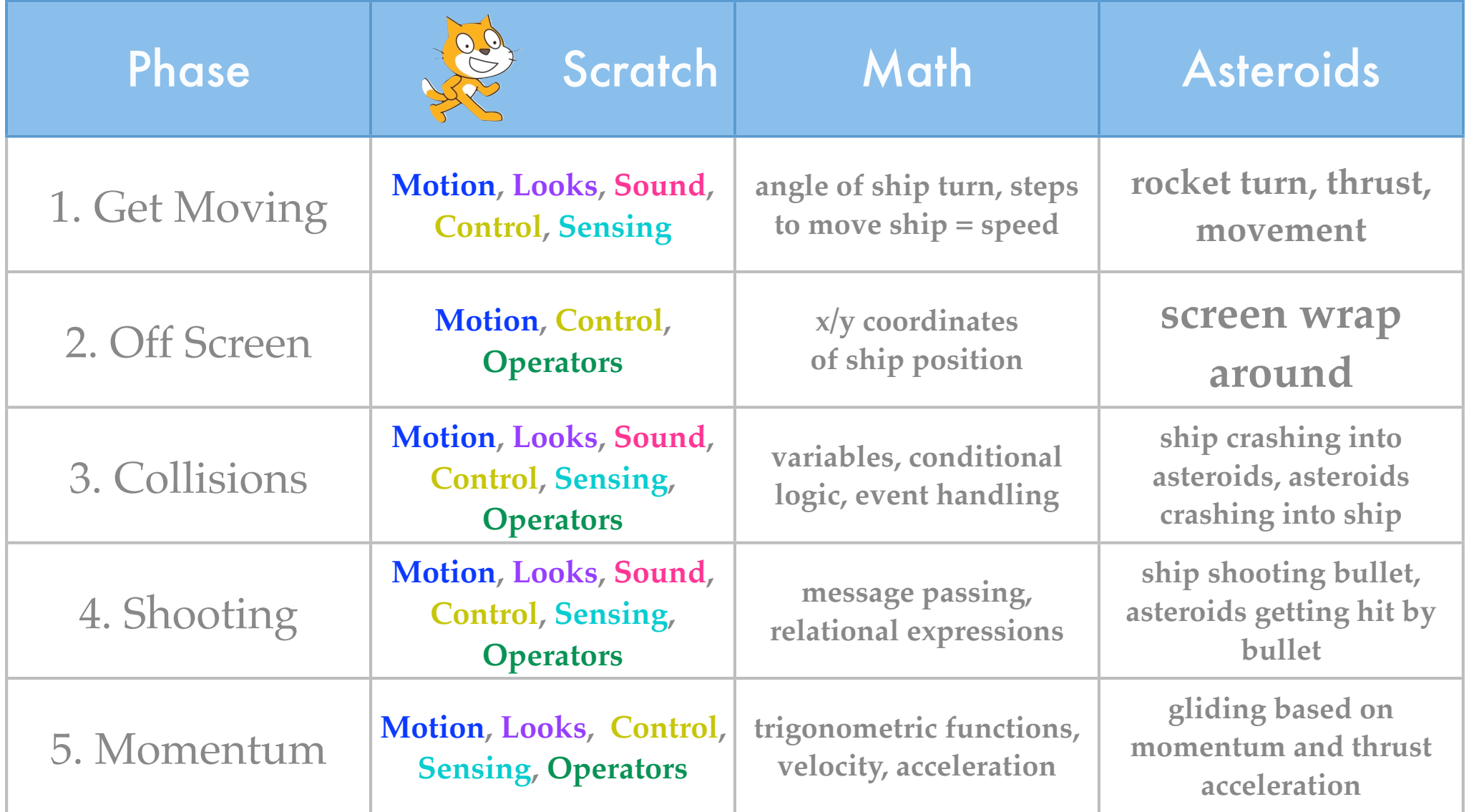

## Scratch Phase 1: Get Moving

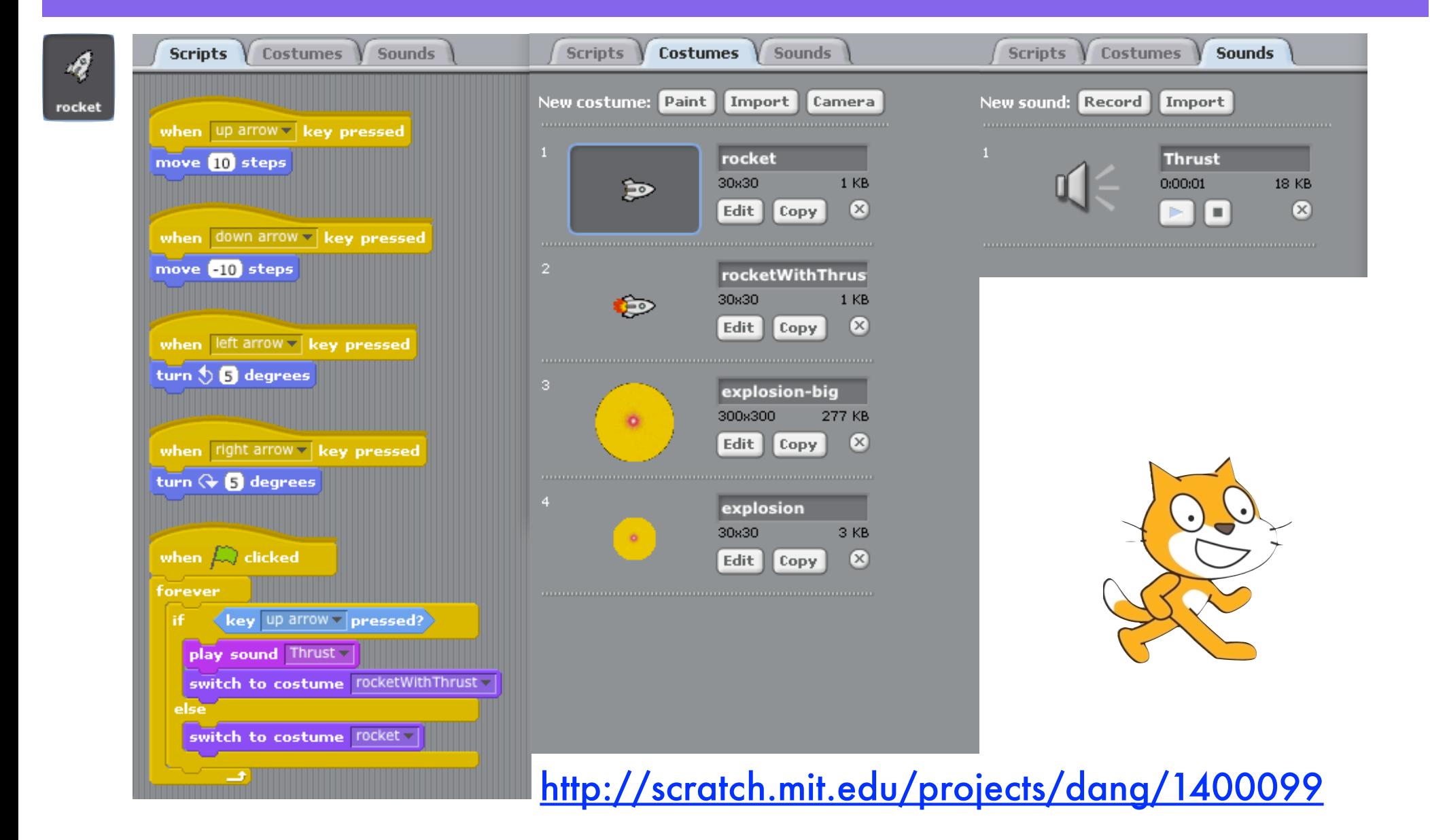

## Scratch Phase 2: Off Screen

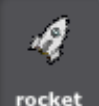

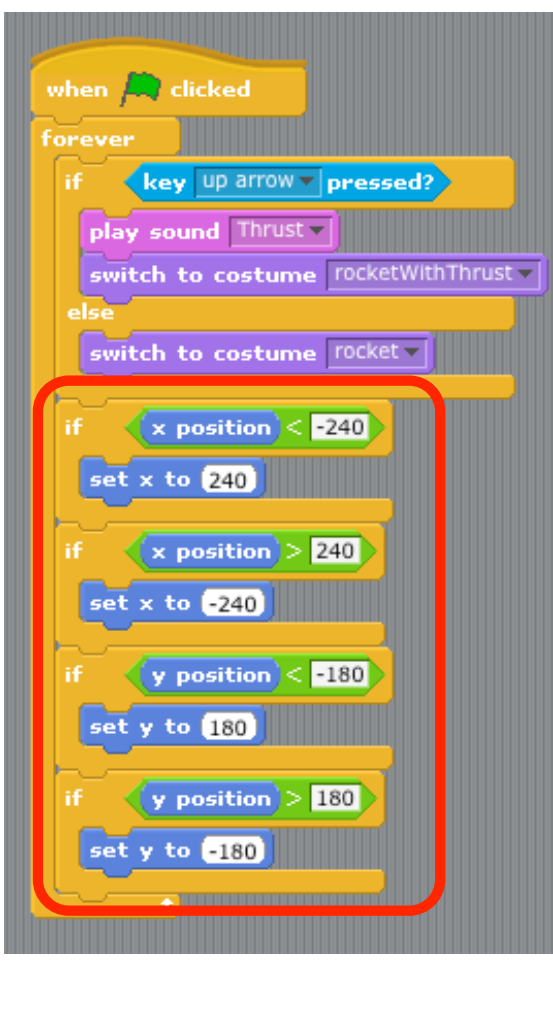

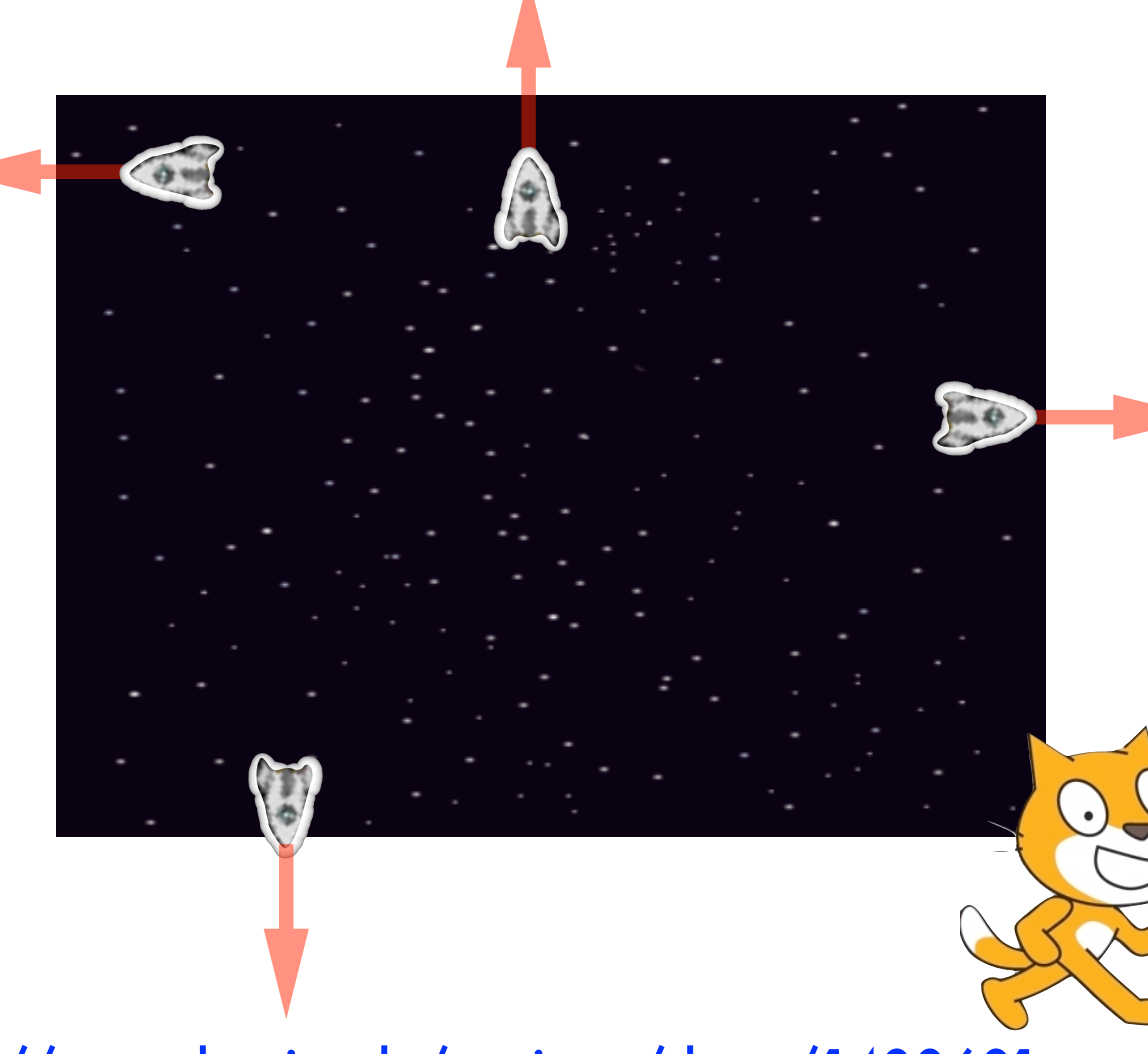

### Scratch Phase 3: Collisions

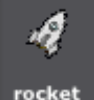

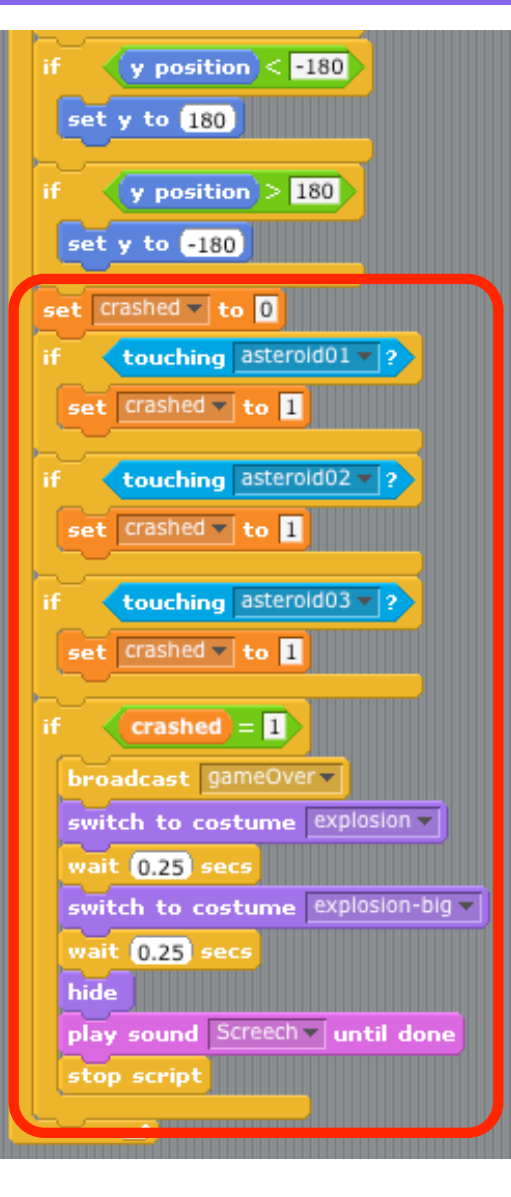

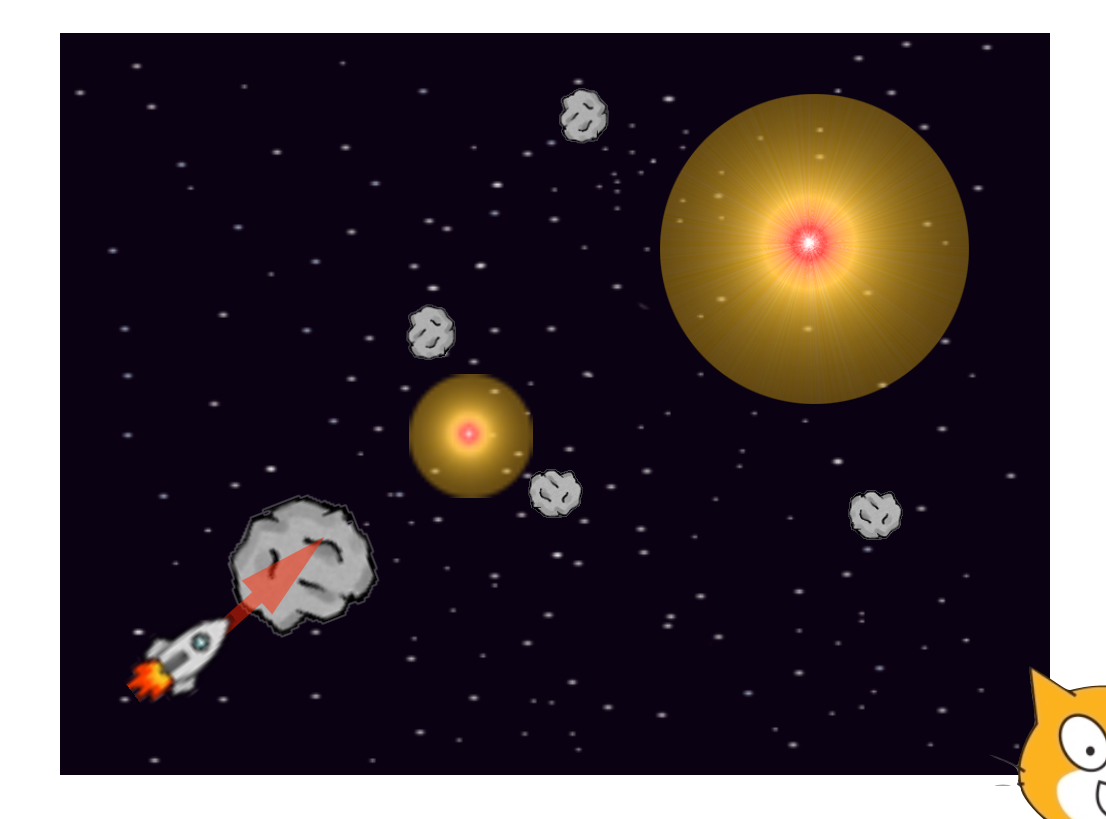

## Scratch Phase 3: Collisions

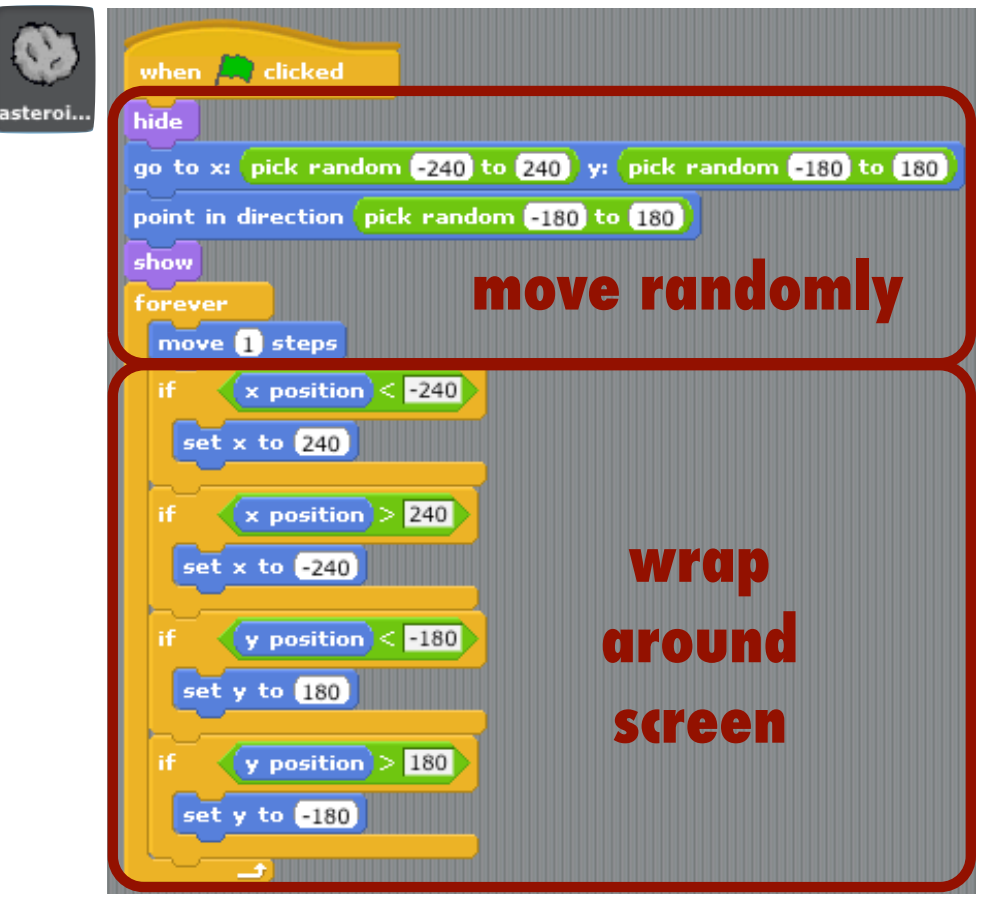

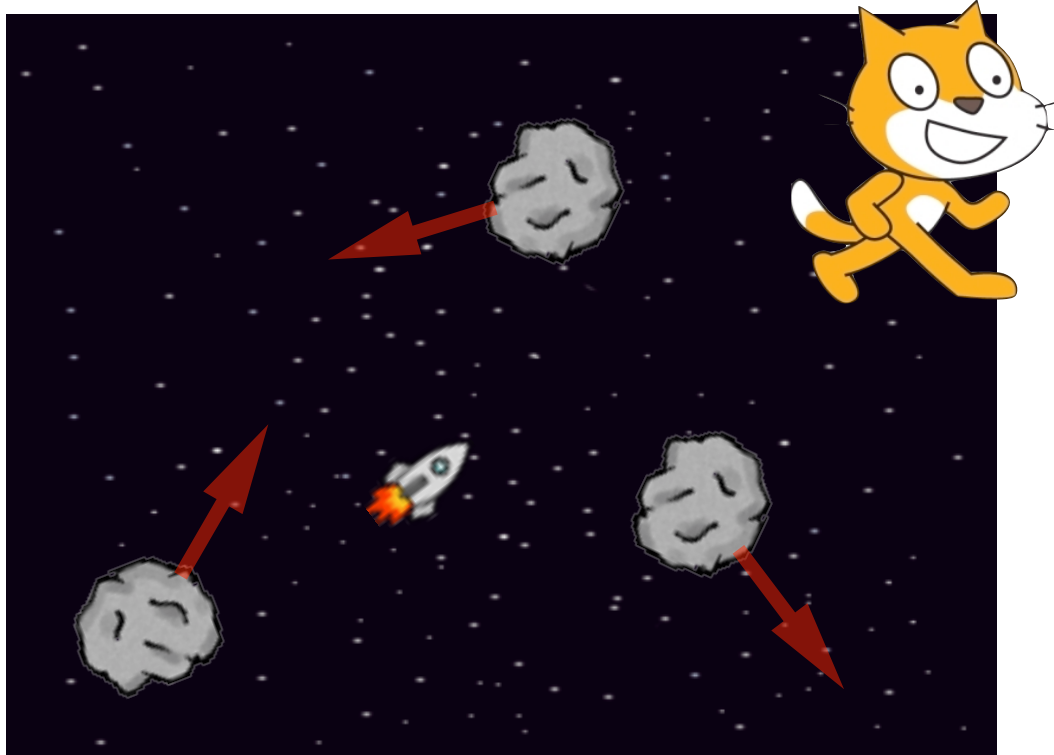

- •Asteroids are not yet exploding on impact
- •They provide something for the rocket to hit

## Scratch Phase 3: Collisions

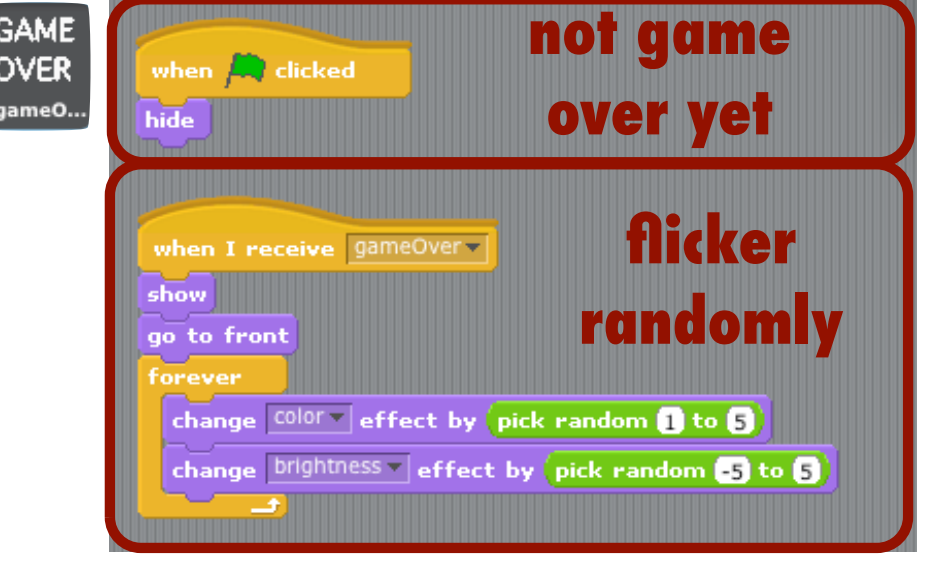

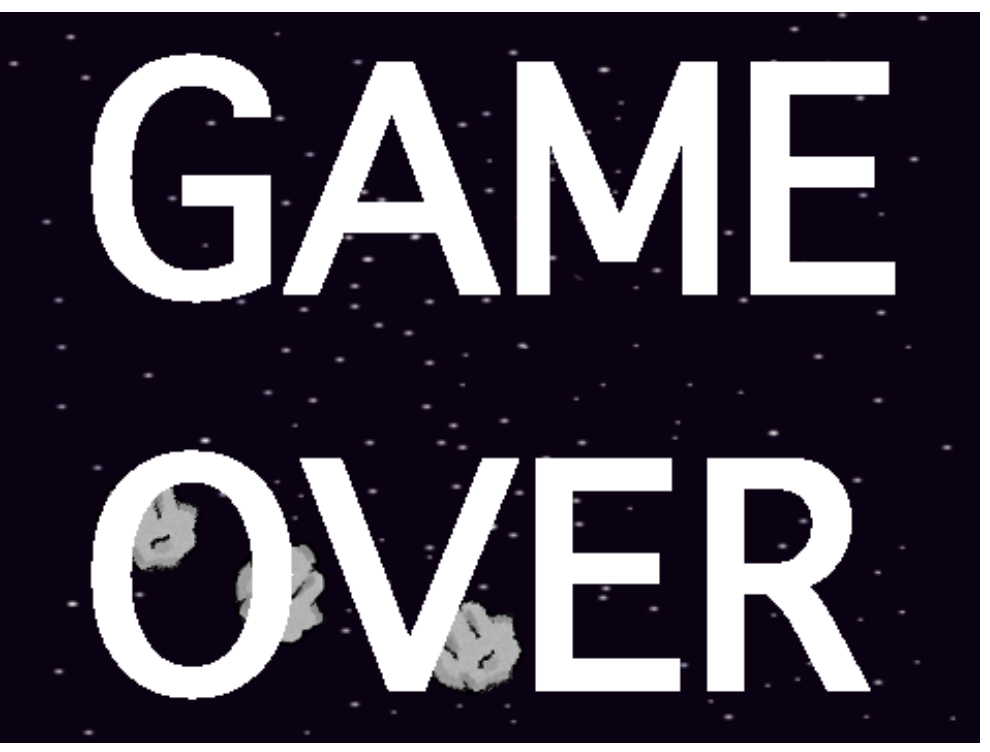

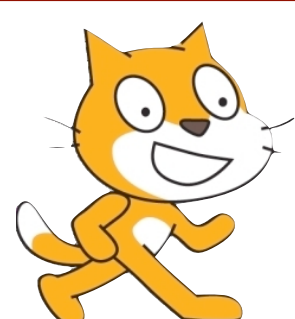

http://scratch.mit.edu/projects/dang/1400765

•**gameOver** message is broadcast from rocket when it collides with an asteroid

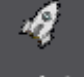

rocket

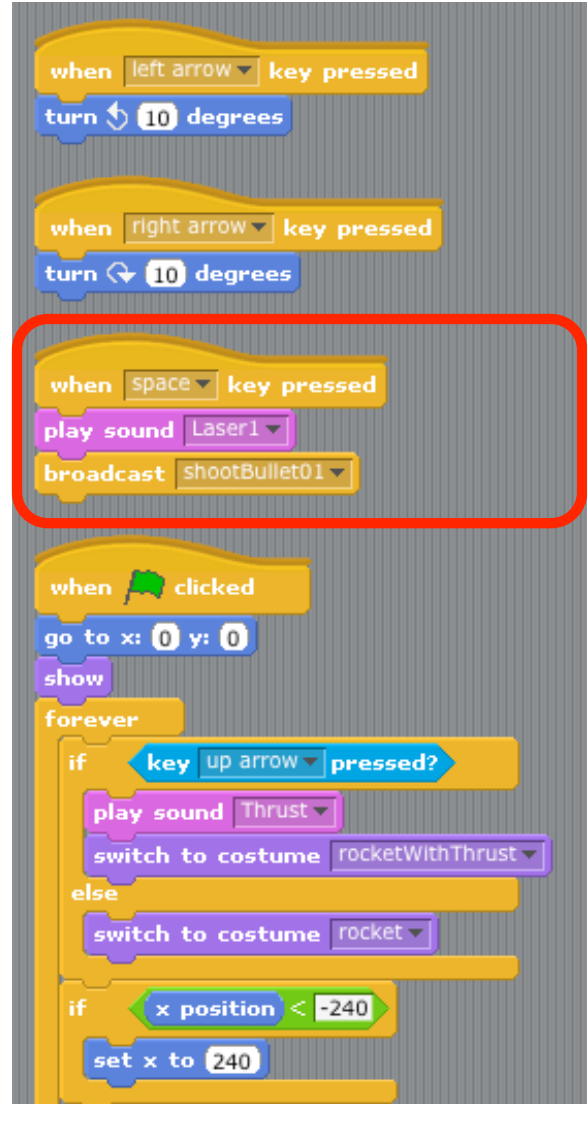

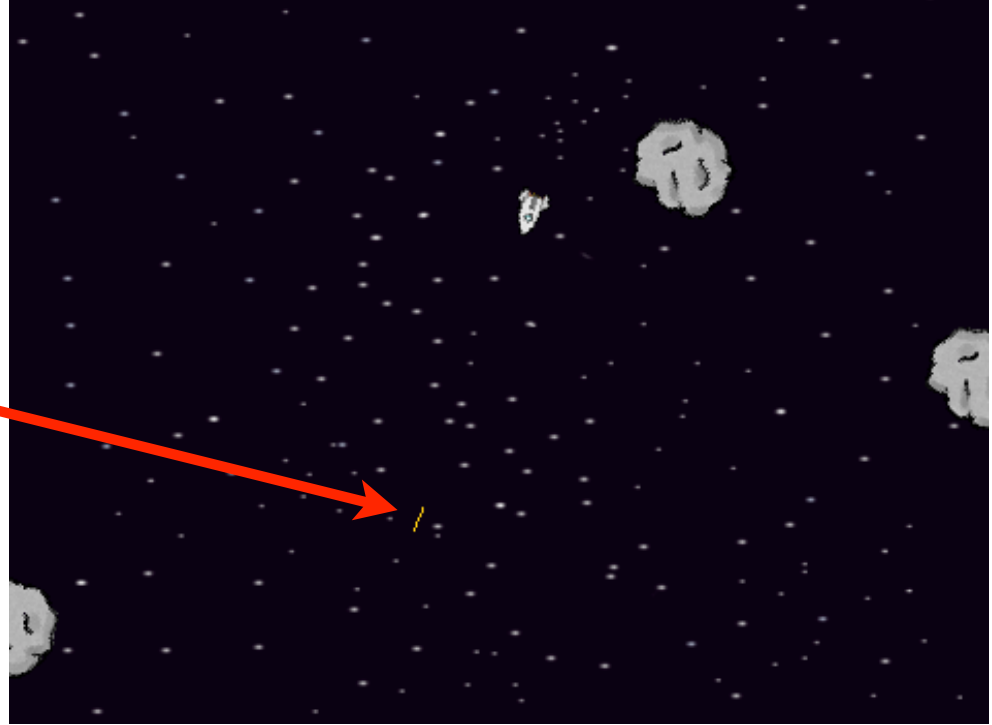

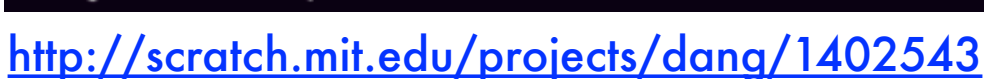

•**shootBullet01** message is broadcast from rocket when space key is pressed

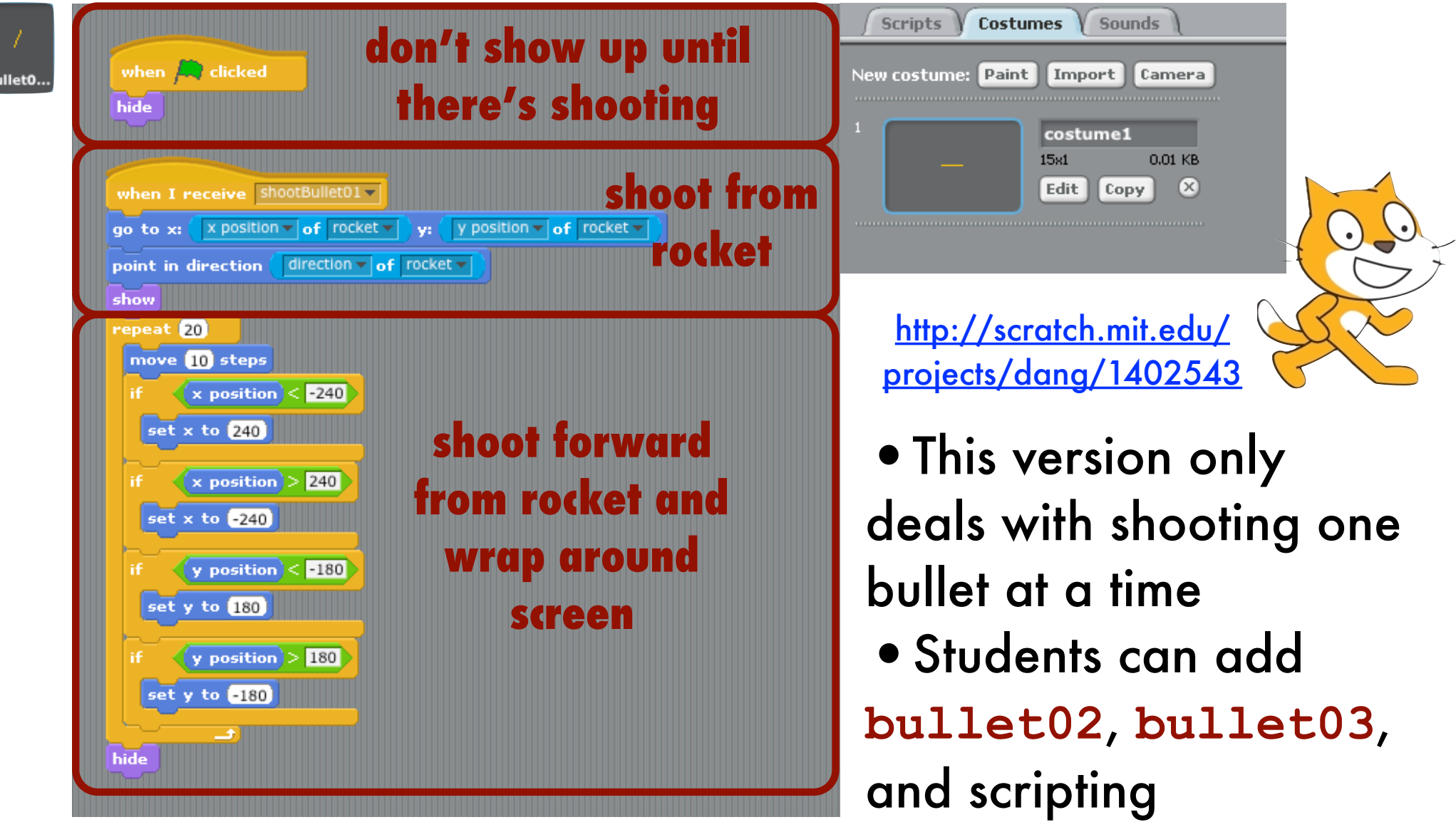

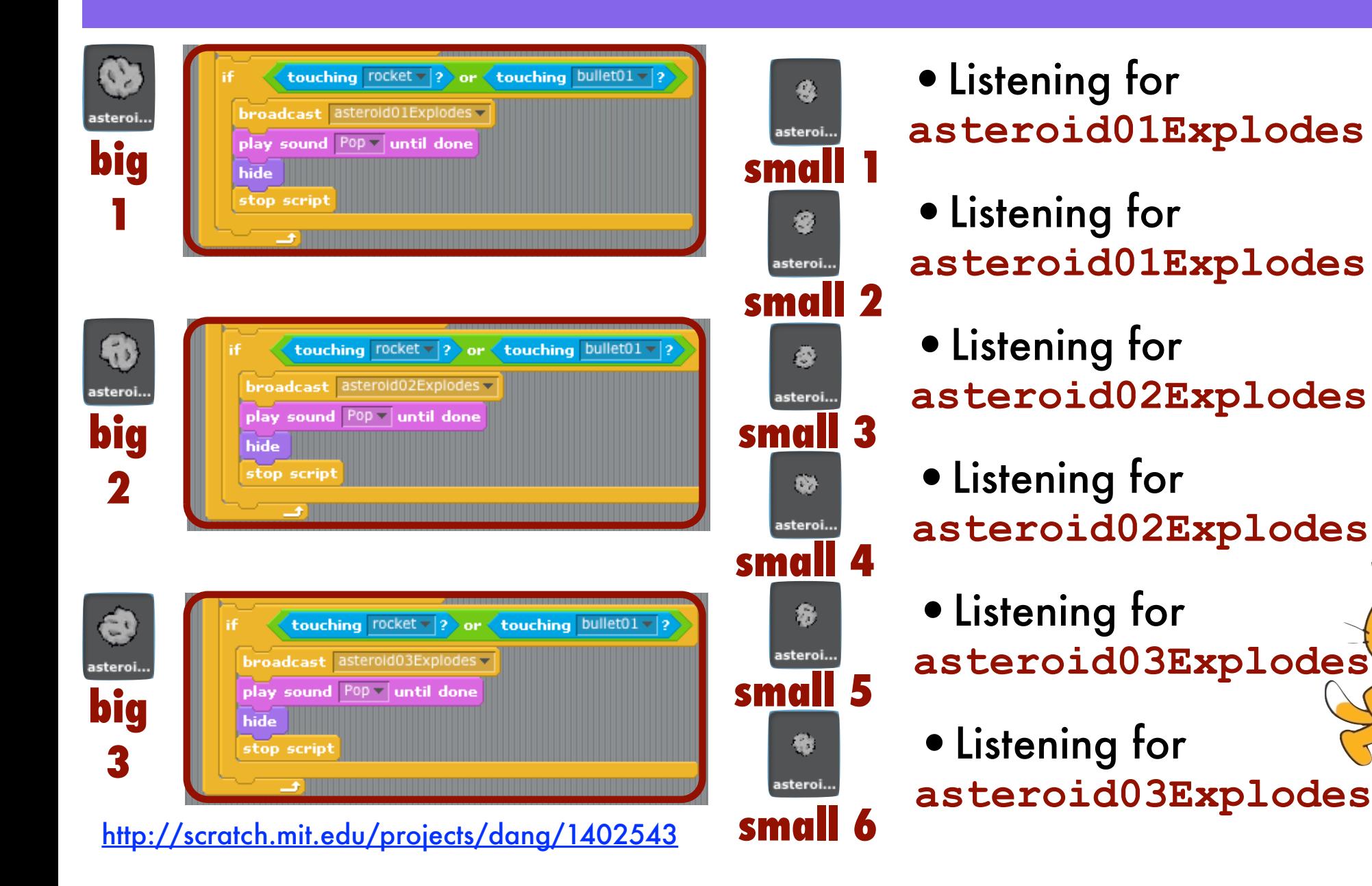

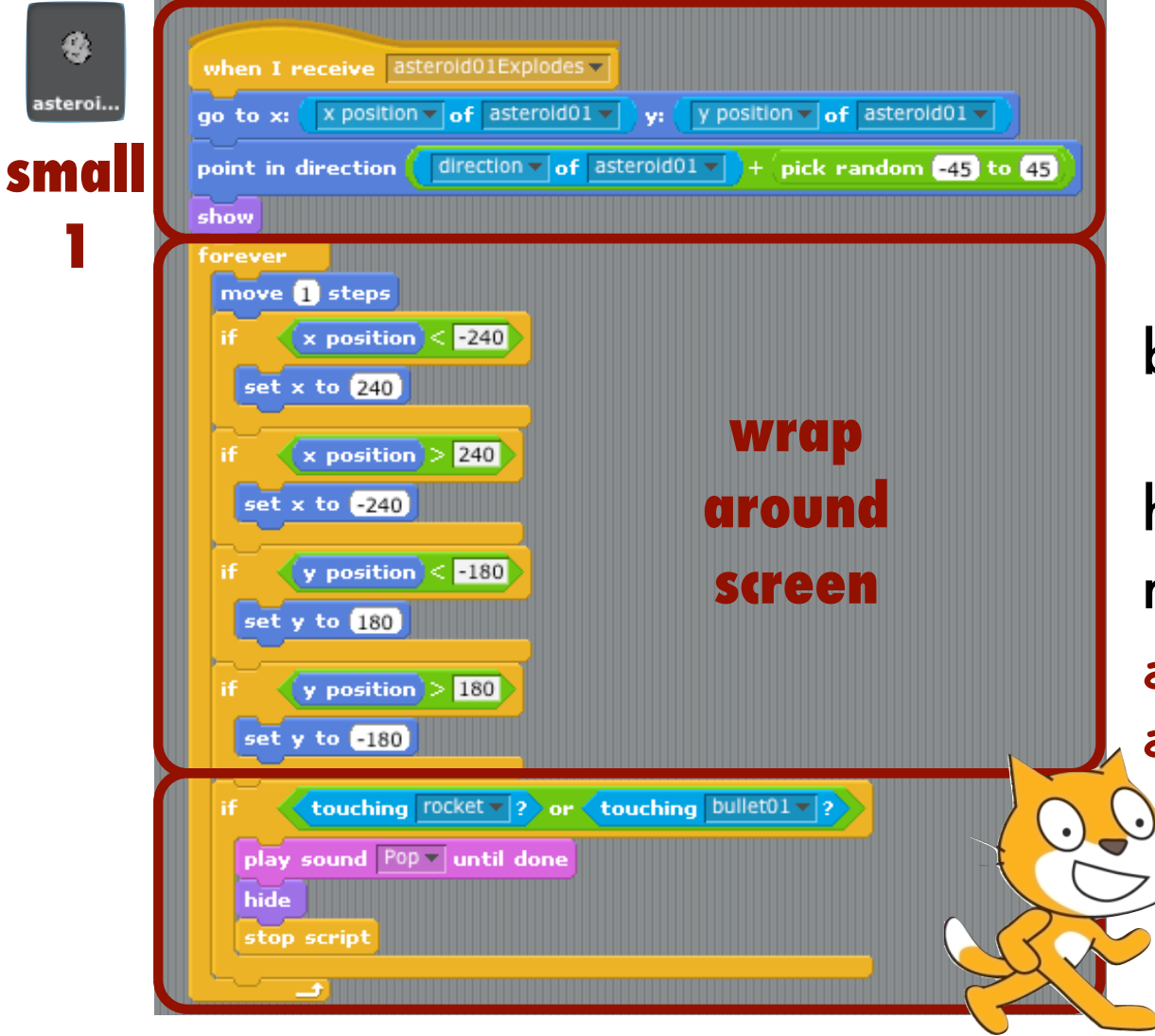

**appear near where the bigger asteroid exploded traveling in roughly same direction** 

•Each smaller asteroid belongs to a larger asteroid • Each smaller asteroid sprite has the same script except for responding to **asteroid01**, **asteroid02**, or **asteroid03**

**if hit by rocket or bullet, explode and don't worry about smaller chunks**

### Scratch Phase 5: Momentum

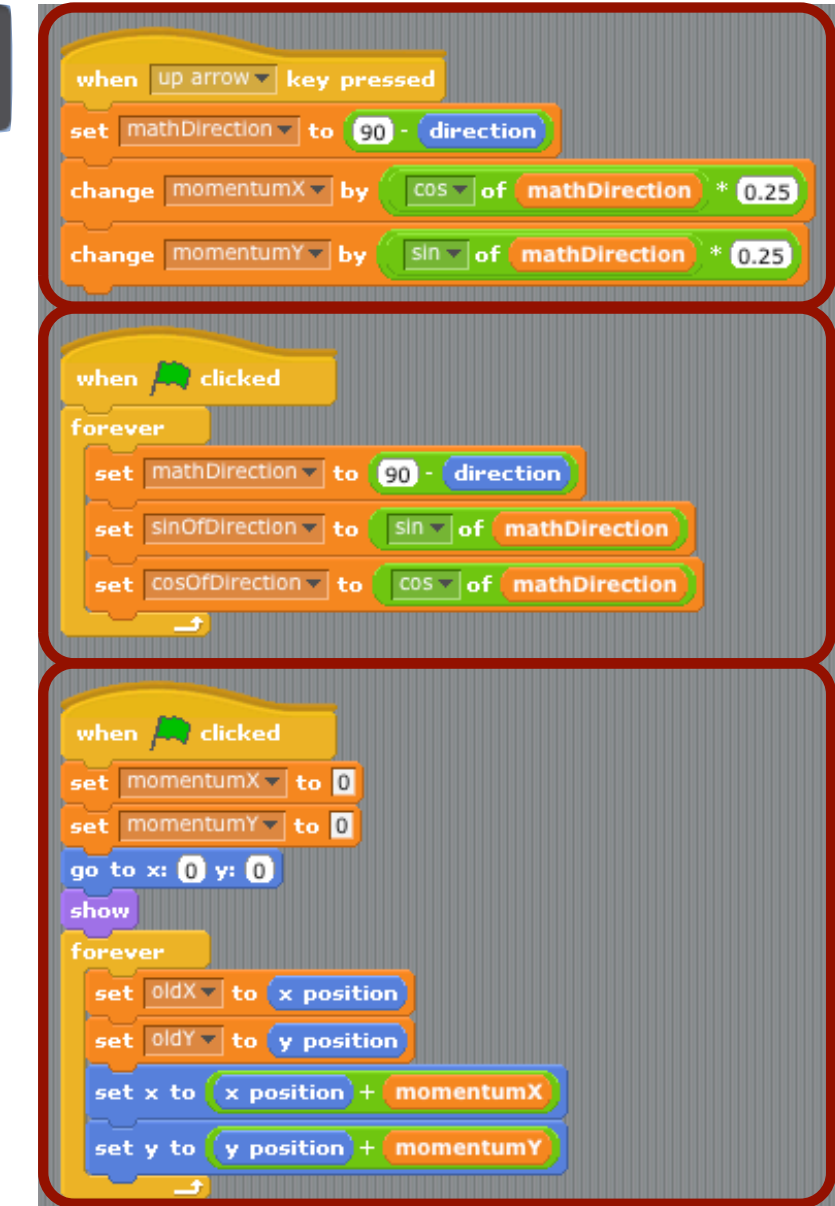

rocket

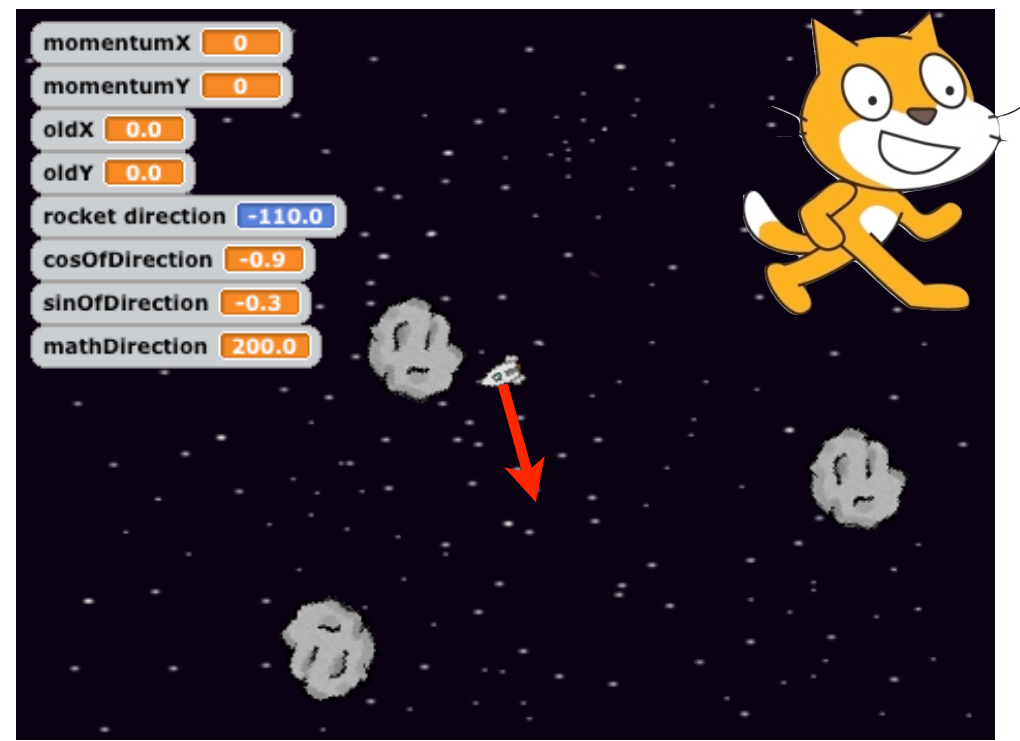

- Major switch in moving the ship from stop and go to maintaining directional momentum
- http://scratch.mit.edu/projects/dang/1423848 • Adjusted **mathDirection** from Scratch built in **direction** variable

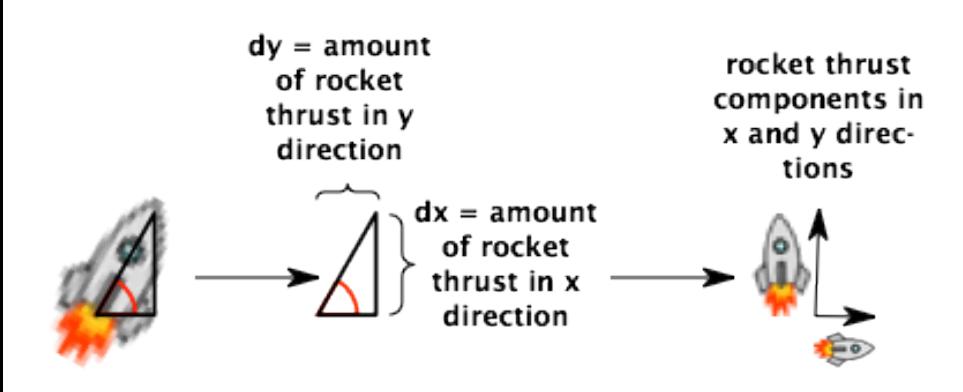

•In order to keep your rocket ship from the Asteroids game flying around in the right direction and maintaining momentum, there are **two things** you'll need to do get that working

•**THING 1** - We need to know how big or small of change in both the x and y direction to apply as you zoom around the screen with your rocket turned on

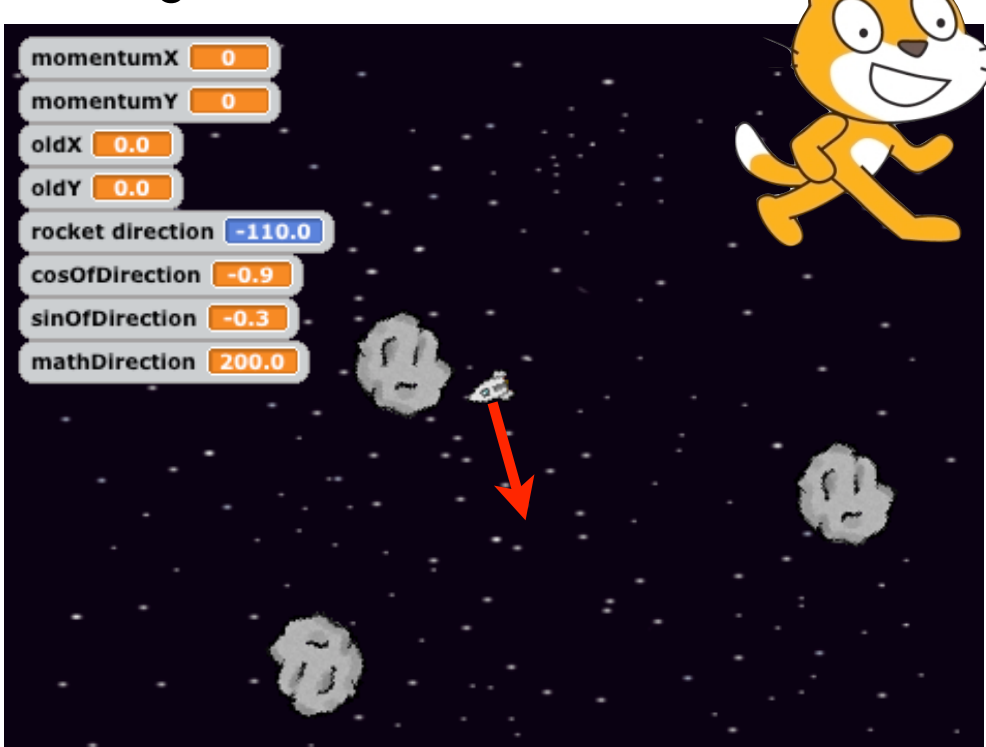

http://scratch.mit.edu/projects/dang/1423848

#### •**THING 2** - We need

to know how big or small of a change in momentum. If you liken this triangle of rocket tilt to a circle, you can imagine your rocket is the radius of the circle and for the purposes of telling Scratch how much or little to move us along the x

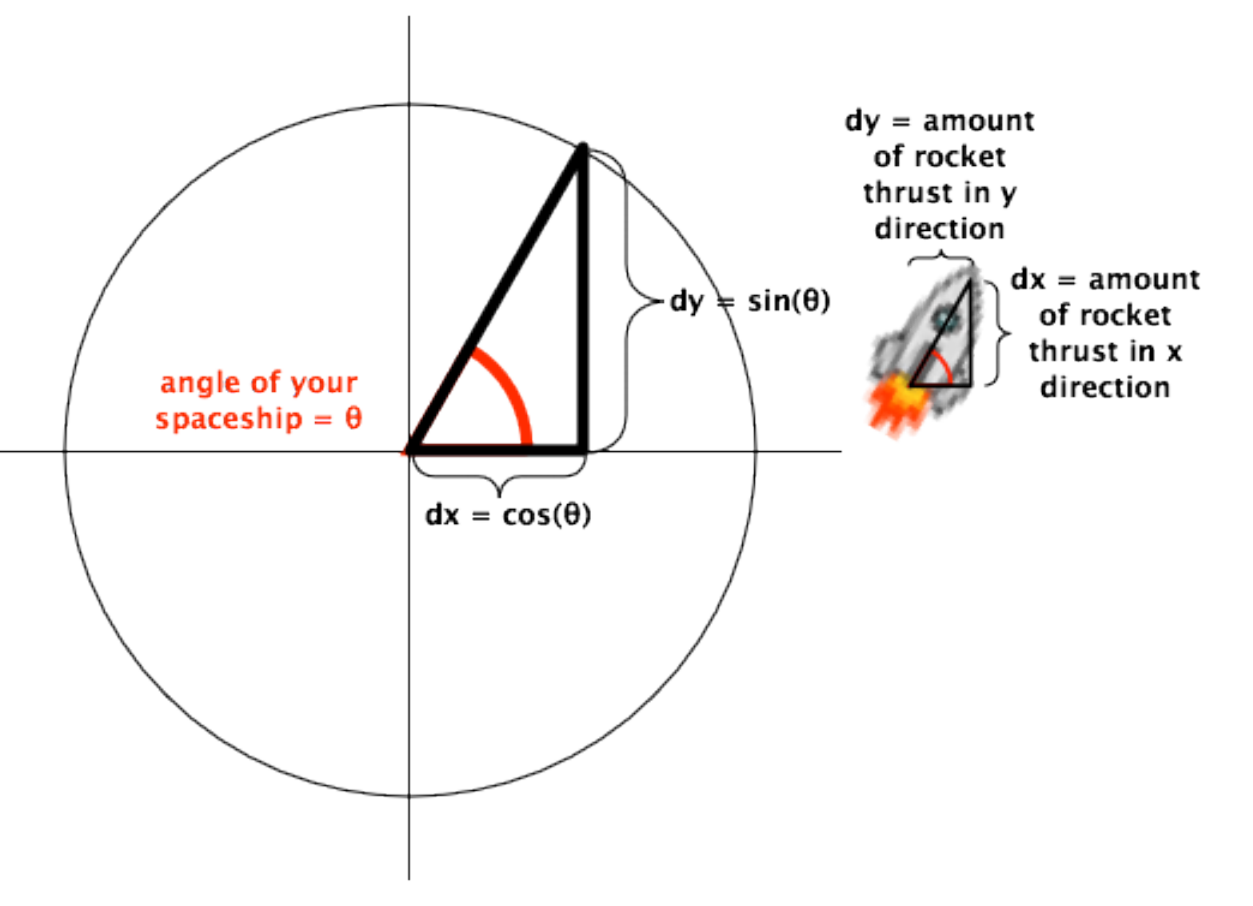

axis and y axis, we're interested in getting the x and y component of the triangle formed at every position around the circle as the rocket is rotating as illustrated in the figure here

#### •**TRIG FUNCTIONS** -

Thankfully there are handy trigonometric functions available to us that give us exactly this, the x and y component of a triangle in this way. You may have already hit this in school, known as the formula for a circle, where, placing a circle with origin at x=0, y=0, all points along the

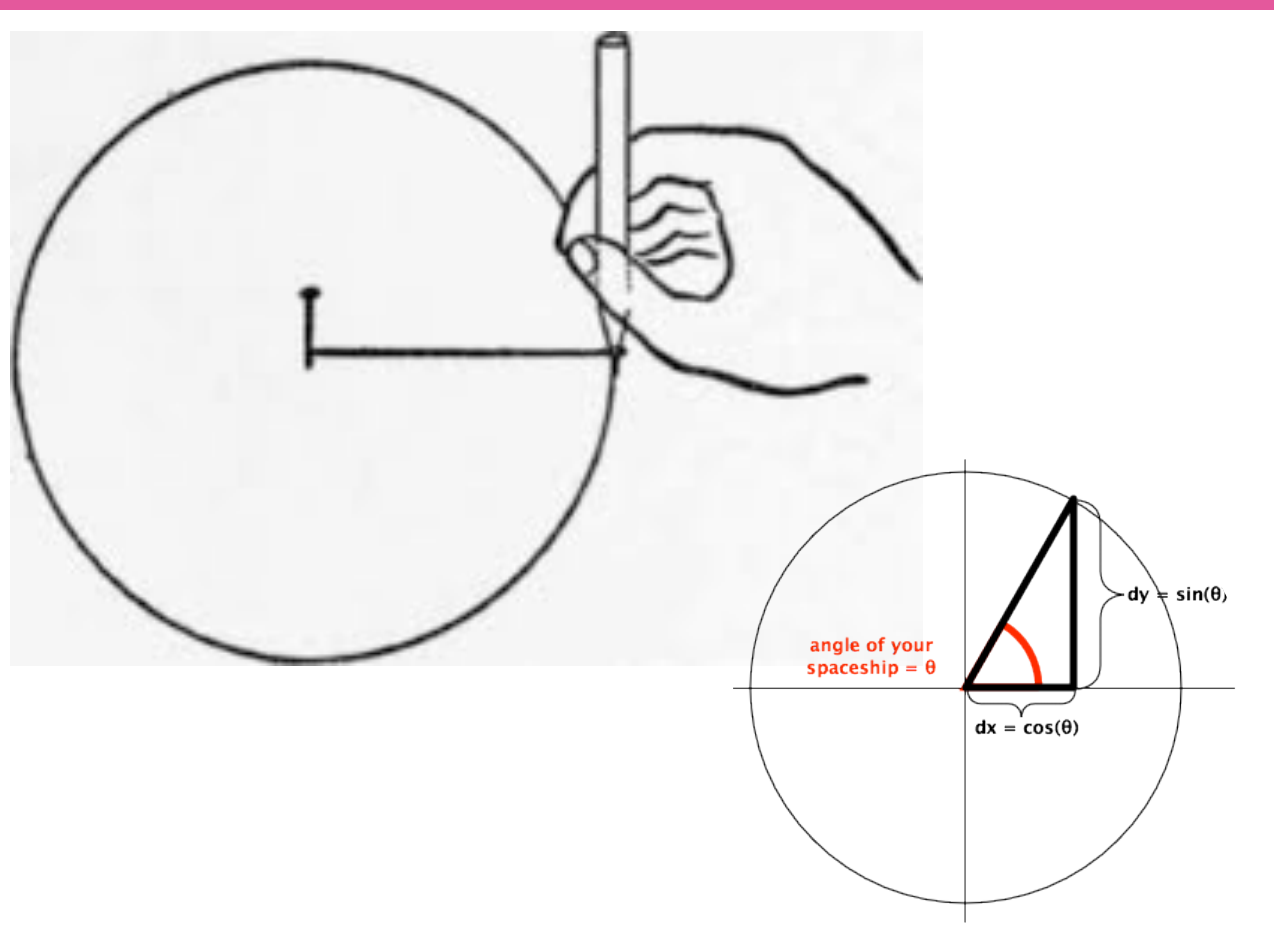

circle can be described as the radius squared is equal to the sum of the x position squared plus the y position squared, or  $r^2 = x^2 + y^2$ . An easy way to think about this is drawing a circle with a pencil, a piece of string, and a pin, it would look like the figure above

#### •**TRIG & SCRATCH** -

The relationship of functions we'll use and which Scratch blocks you'll need are illustrated here, note that we won't be needing tangent (tan) but it's here for

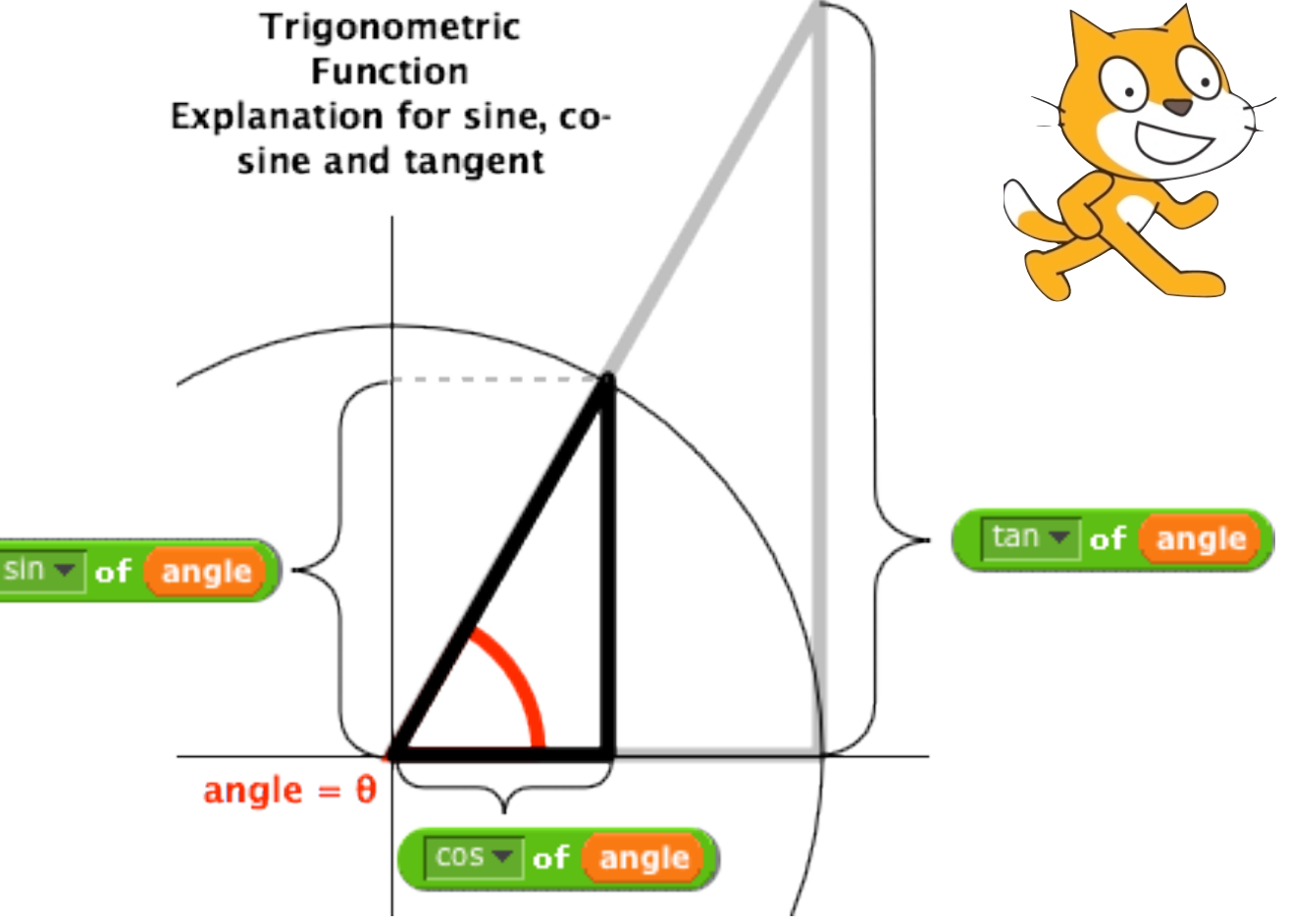

completeness, almost any discussion including sine and cosine will also mention tangent.

0

 $\mathbf{1}$ 

 $2^{\circ}$ 

3. 3،

#### •**FROM ZERO TO ONE AND BACK**

**AGAIN** - Rather than draw lots of different triangles representing you spinning your rocket ship around, here are the values these functions return given the angle you put in, the table below shows values for a few different angles. For our purposes, you'll be using the built in **direction** variable in scratch for

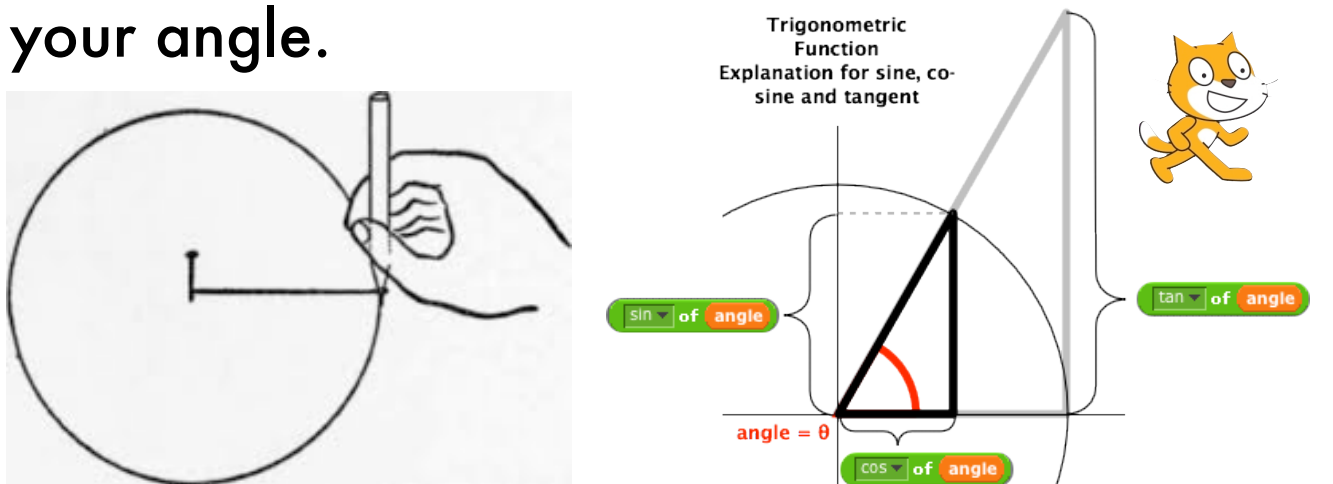

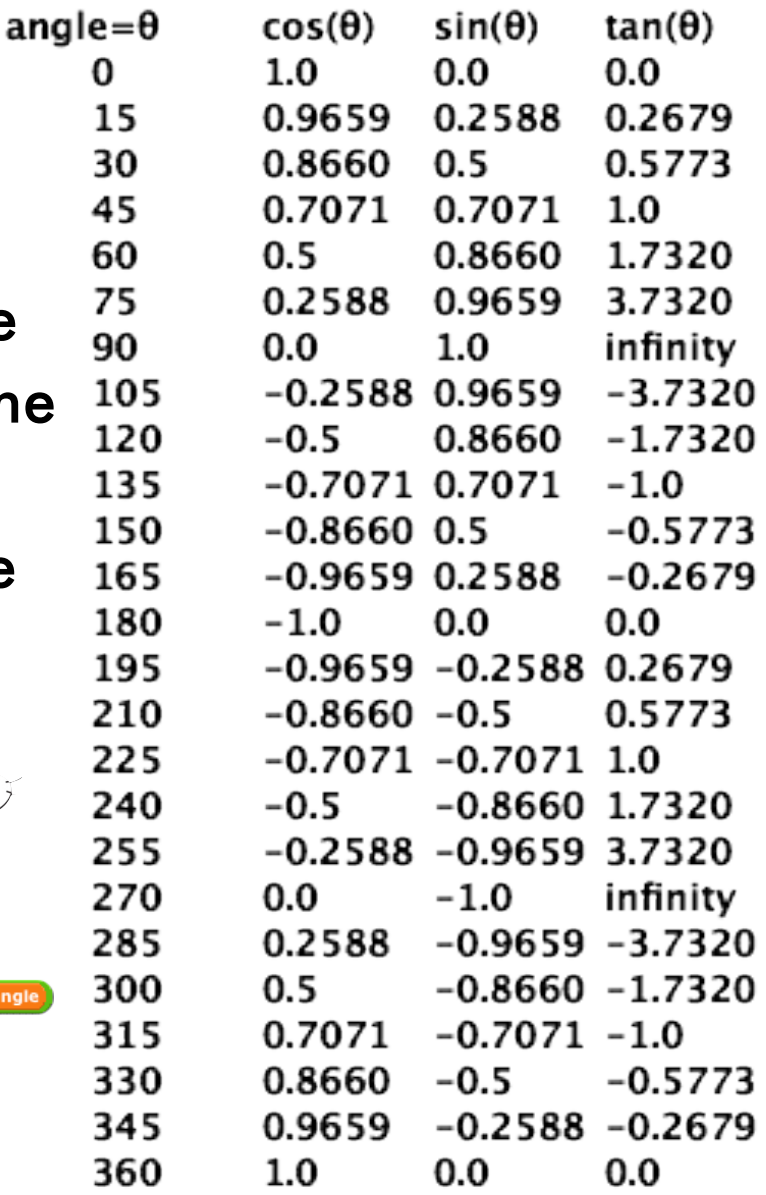

•**BUT IT DOESN'T WORK???** - If you're following along so far and have tried all this, you'll notice it doesn't work correctly, the ship flies off in directions you don't expect. Well, here the reason: the coordinate system for direction used by scratch is not the same as the coordinate system we typically see in math examples, namely, most math examples assume angle=0 points to the right and Scratch assumes angle=0 points

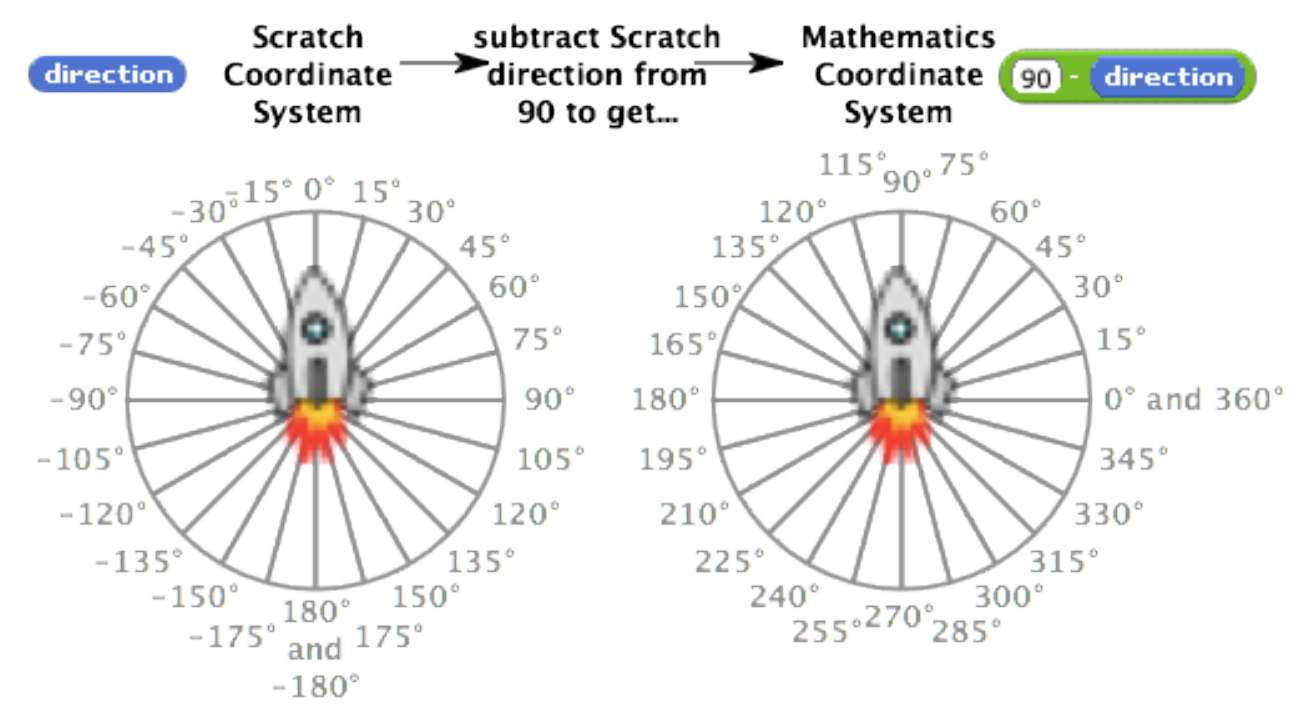

up. Neither is right or wrong, you can spin your coordinate system any way you'd like. And that's exactly what we'll do as shown in the diagram here.

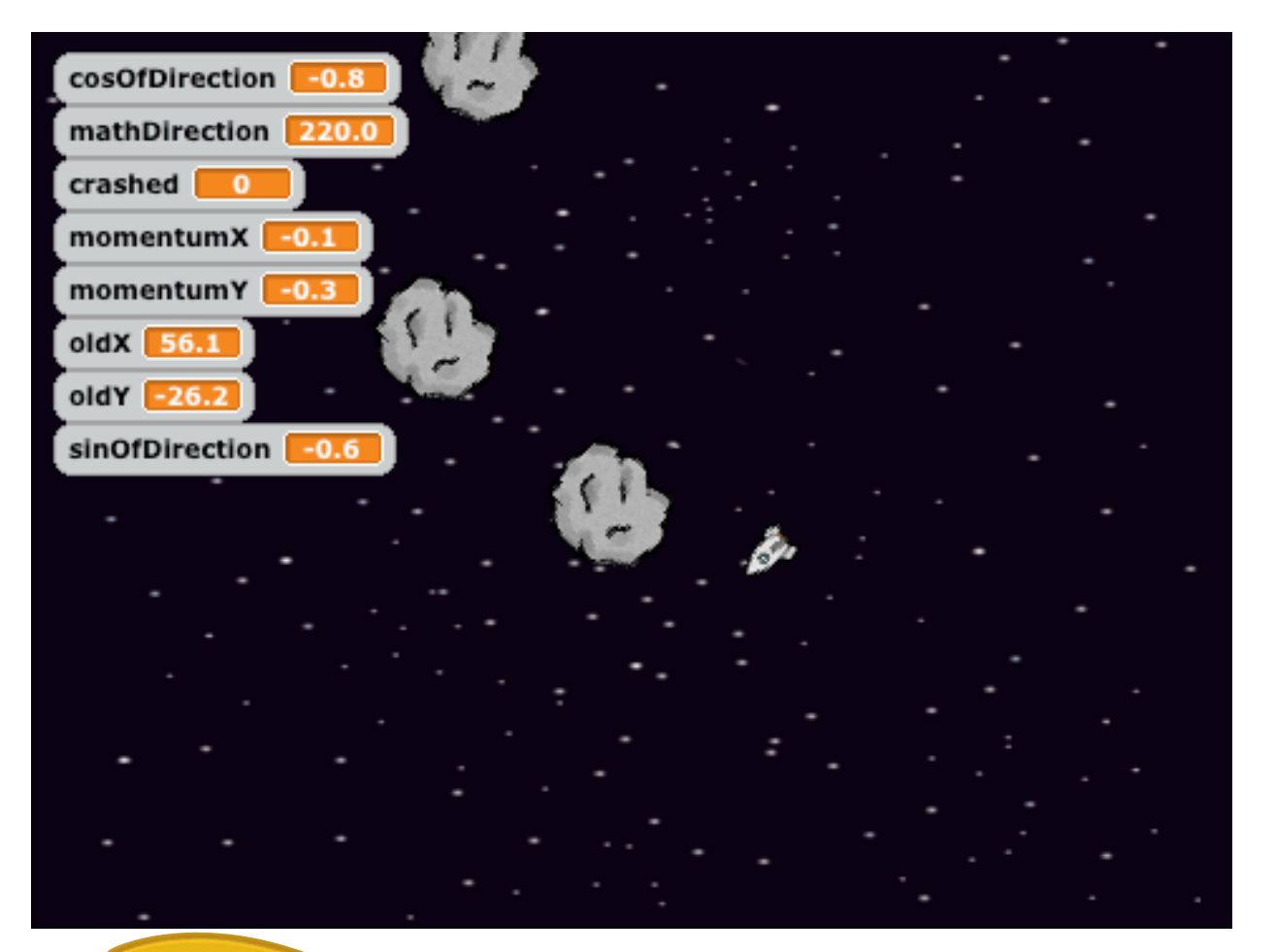

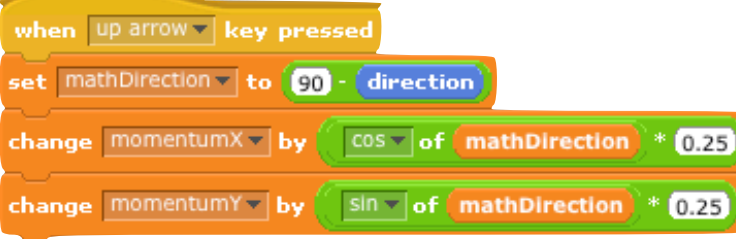

#### •**MOVE** -

repeatedly move ship around based on momentum in the x and y direction

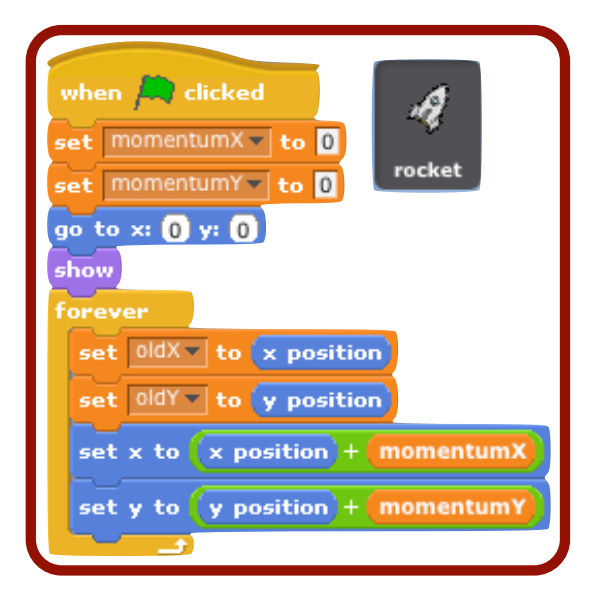